**Bakalářská práce**

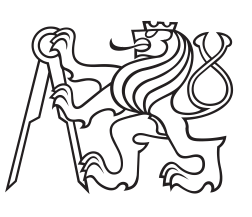

**České vysoké učení technické v Praze**

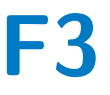

**F3 Fakulta elektrotechnická Katedra teorie obvodů**

# **Řídicí jednotka pro osvětlovací systémy v laboratorních zvěřincích**

**Marie Zlámalová**

**Vedoucí práce: Ing. Jan Havlík, Ph.D. Studijní program: Lékařská elektronika a bioinformatika Květen 2023**

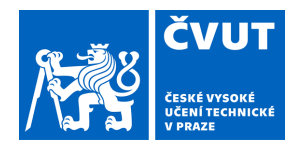

# ZADÁNÍ BAKALÁŘSKÉ PRÁCE

## **I. OSOBNÍ A STUDIJNÍ ÚDAJE**

Příjmení: **Zlámalová** Jméno: **Marie** Osobní číslo: **492363** 

Fakulta/ústav: **Fakulta elektrotechnická** 

Zadávající katedra/ústav: **Katedra teorie obvodů** 

Studijní program: **Lékařská elektronika a bioinformatika** 

#### **II. ÚDAJE K BAKALÁŘSKÉ PRÁCI**

Název bakalářské práce:

#### **Řídicí jednotka pro osvětlovací systémy v laboratorních zvěřincích**

Název bakalářské práce anglicky:

#### **Control Unit for Lighting Systems in Laboratory Menageries**

Pokyny pro vypracování:

Návrh a realizace řídicí jednotky včetně implementace nutného minimálního firmware pro ověření její funkce. Řídicí jednotka má umožňovat ovládání LED panelů s DALI předřadníky. Jednotka má dále umožnit připojení k internetu pro obousměrnou komunikaci (odesílám provozních a diagnostických dat, odesílání notifikací, možnost vzdáleného nastavení) a offline logovat podstatné provozní události.

1. Seznamte se s problematikou osvětlení v chovech laboratorních zvířat.

2. Navrhněte a realizujte řídicí jednotku pro ovládání LED panelů s DALI předřadníky umožňující ovládání a monitorování stavu osvětlení v laboratorních zvěřincích.

3. Ověřte funkčnost realizovaného zařízení.

Seznam doporučené literatury:

[1] Lima AMCT, da Silva Sergio LP, de Souza da Fonseca A. Photobiomodulation via multiple-wavelength radiations. Lasers Med Sci. 2020 Mar;35(2):307-316. doi: 10.1007/s10103-019-02879-1.

[2] Peirson SN, Brown LA, Pothecary CA, Benson LA, Fisk AS. Light and the laboratory mouse. J Neurosci Methods. 2018 Apr 15;300:26-36. doi: 10.1016/j.jneumeth.2017.04.007.

[3] Castelhano-Carlos MJ, Baumans V. The impact of light, noise, cage cleaning and in-house transport on welfare and stress of laboratory rats. Lab Anim. 2009 Oct;43(4):311-27. doi: 10.1258/la.2009.0080098.

[4] Aulsebrook AE, Jechow A, Krop-Benesch A, Kyba CCM, Longcore T, Perkin EK, van Grunsven RHA. Nocturnal lighting in animal research should be replicable and reflect relevant ecological conditions. Biol Lett. 2022 Mar;18(3):20220035. doi: 10.1098/rsbl.2022.0035

Jméno a pracoviště vedoucí(ho) bakalářské práce:

**Ing. Jan Havlík, Ph.D. katedra teorie obvodů FEL** 

Jméno a pracoviště druhé(ho) vedoucí(ho) nebo konzultanta(ky) bakalářské práce:

Datum zadání bakalářské práce: **31.01.2023** Termín odevzdání bakalářské práce: **26.05.2023** 

Platnost zadání bakalářské práce: **22.09.2024** 

Ing. Jan Havlík, Ph.D. podpis vedoucí(ho) práce

doc. Ing. Radoslav Bortel, Ph.D. podpis vedoucí(ho) ústavu/katedry

\_\_\_\_\_\_\_\_\_\_\_\_\_\_\_\_\_\_\_\_\_\_\_\_\_\_\_ \_\_\_\_\_\_\_\_\_\_\_\_\_\_\_\_\_\_\_\_\_\_\_\_\_\_\_ \_\_\_\_\_\_\_\_\_\_\_\_\_\_\_\_\_\_\_\_\_\_\_\_\_\_\_ prof. Mgr. Petr Páta, Ph.D. podpis děkana(ky)

## **III. PŘEVZETÍ ZADÁNÍ**

Studentka bere na vědomí, že je povinna vypracovat bakalářskou práci samostatně, bez cizí pomoci, s výjimkou poskytnutých konzultací. Seznam použité literatury, jiných pramenů a jmen konzultantů je třeba uvést v bakalářské práci.

> . Datum převzetí zadání Podpis studentky podpis studentky

## **Poděkování**

Děkuji především vedoucímu mé bakalářské práce panu Ing. Janu Havlíkovi, Ph.D. za podporu, ochotu, rady při tvorbě tohoto projektu a za pomoc při návrhu a výrobě plošného spoje. Dále děkuji své rodině, přátelům a kolegům za podporu během psaní této práce.

## **Prohlášení**

Prohlašuji, že jsem předloženou práci vypracovala samostatně a že jsem uvedla veškeré použité informační zdroje v souladu s Metodickým pokynem o dodržování etických principů při přípravě vysokoškolských závěrečných prací.

. . . . . . . . . . . . . . . . . . . . . . . . . . . . . . . . . . . . . .

V Praze, 25. května 2023

## **Abstrakt**

V laboratorních chovech je nutné zaznamenávat parametry důležité pro blahobyt živočichů, kteří v těchto chovech žijí. Mezi vybrané parametry patří teplota, vlhkost vzduchu a intenzita osvětlení. Zaznamenávání těchto parametrů neslouží pouze pro sledování a kontrolu životních podmínek, slouží také pro replikovatelnost laboratorních testů, které v laboratoři probíhaly.

Řídicí jednotka umožňuje uživateli podívat se na zaznamenané parametry skrze server ThingSpeak.com. Dále uživatele prostřednictvým emailu informuje o anomáliích, které mohou nastat. Přes webovou stránku může uživatel ovládat světla, která jsou řízena DALI předřadníky. Může tak na dálku světla v laboratorních chovech rozsvítit, zhasnout nebo nastavit na zvolenou hodnotu. Základním prvkem řídicí jednotky je mikrokontrolér ESP8266, součástí kterého je WiFi modul. Pomocí WiFi modulu je řídicí jednotka připojena k internetu.

Zařízení bylo otestováno v nasimulovaných laboratorních podmínkách v laboratořích fakulty elektrotechnické.

**Klíčová slova:** řídicí jednotka, DALI, ESP8266, Arduino IDE, laboratorní chovy

**Vedoucí práce:** Ing. Jan Havlík, Ph.D.

## **Abstract**

In laboratory farms it is necessary to record parameters important for the welfare of the animals living in these farms. Selected parameters include temperature, air humidity and light intensity. The recording of these parameters is not only for monitoring and controlling welfare conditions, but also for replicating laboratory tests carried out in the laboratory.

The controller allows the user to view the recorded parameters through the ThingSpeak.com server. It also informs the user via email of anomalies that may occur. Through the website, the user can control lights that are controlled by DALI ballasts. He can thus remotely turn the lights in the laboratory floors on, off or set to the chosen value. The basic element of the control unit is the ESP8266 microcontroller, which includes a WiFi module. Using the WiFi module, the controller is connected to the internet.

The device was tested in simulated laboratory conditions in the laboratories of the Faculty of Electrical Engineering.

**Keywords:** control unit, DALI, ESP8266, Arduino IDE, Laboratory Menageries

**Title translation:** Control Unit for Lighting Systems in Laboratory Menageries

# **Obsah**

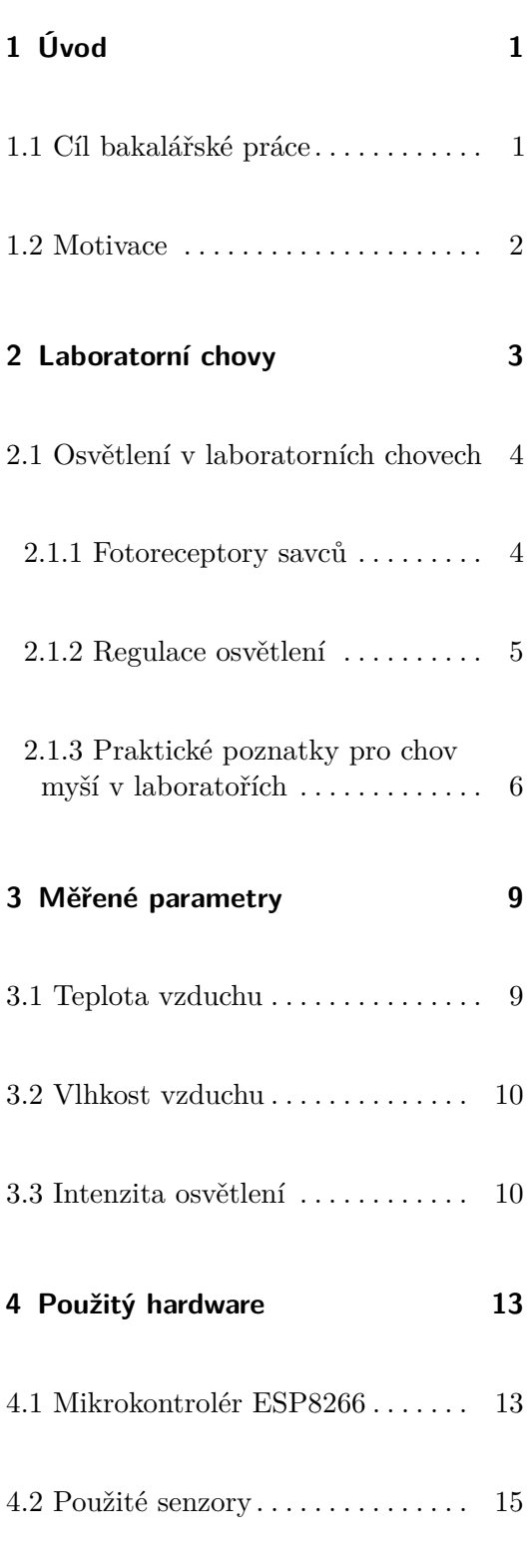

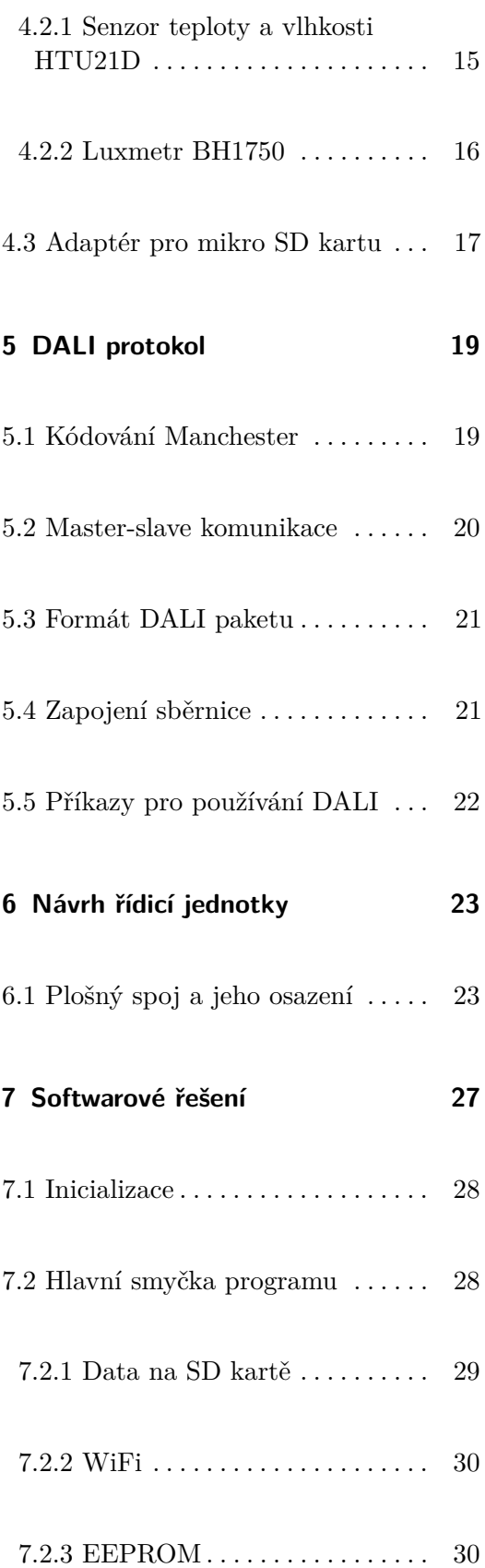

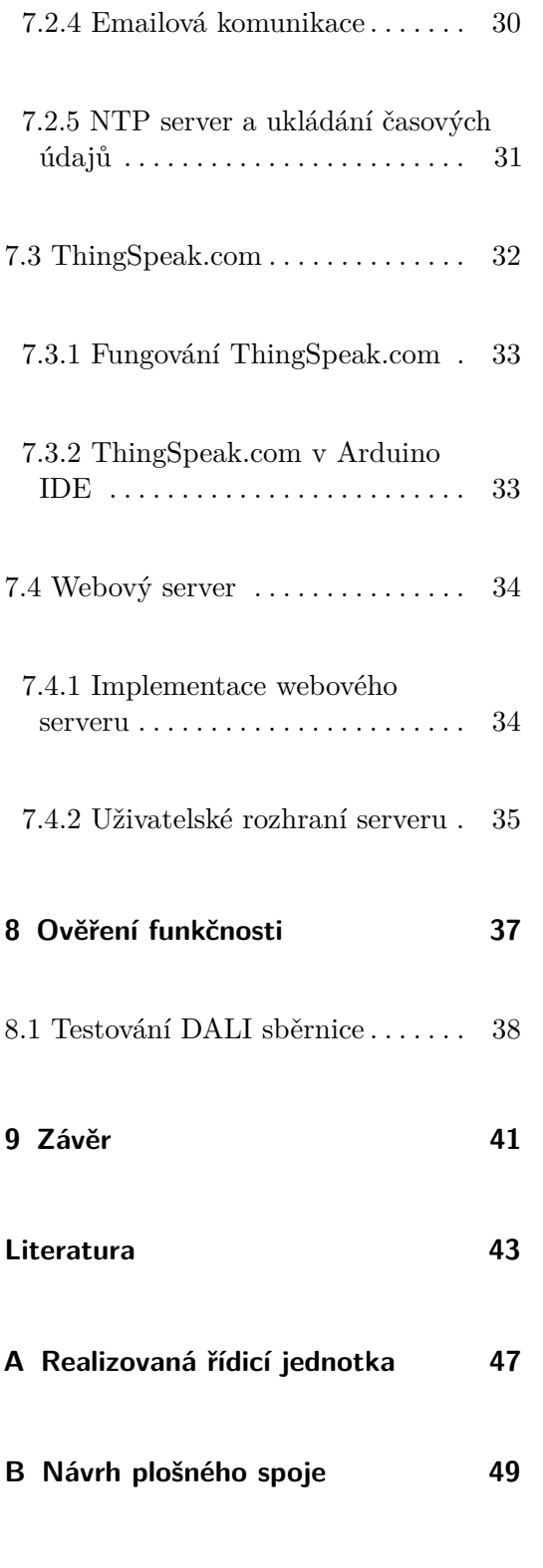

# **Obrázky**

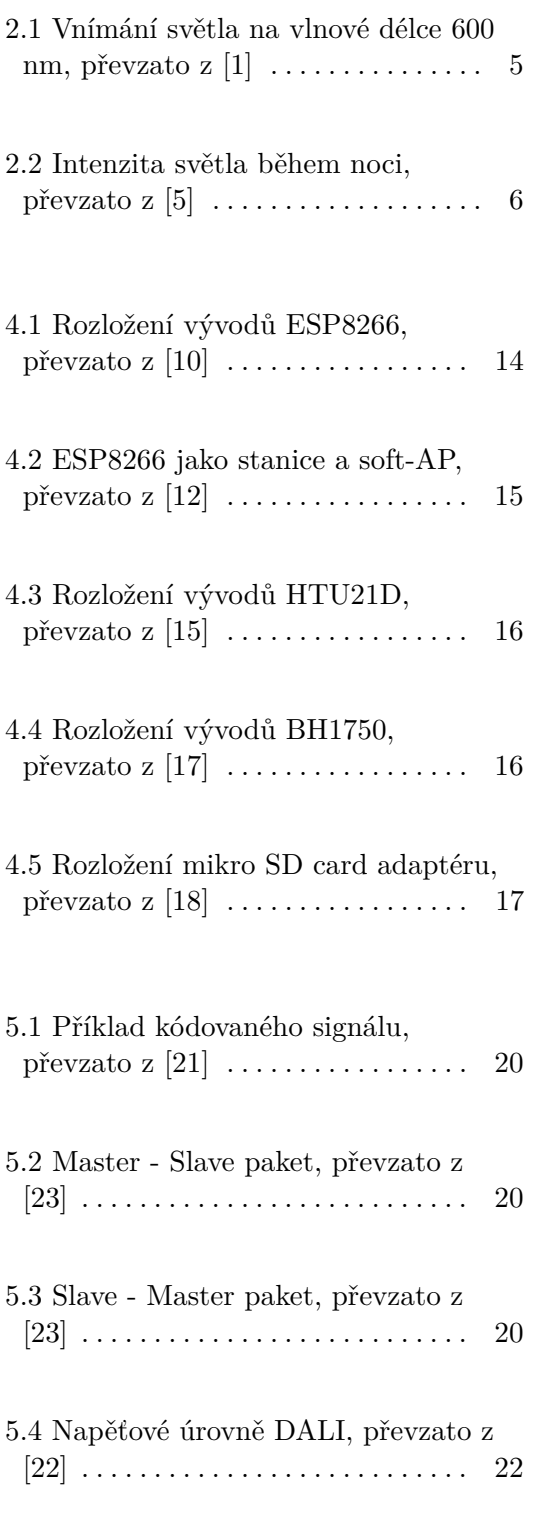

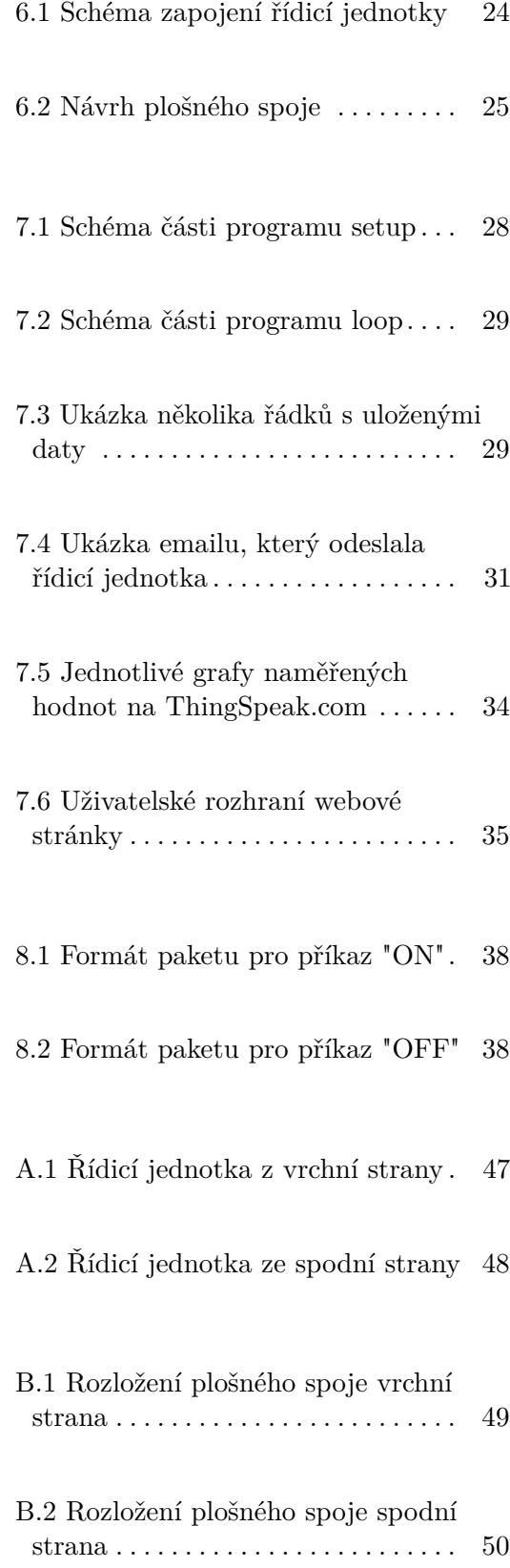

# **Tabulky**

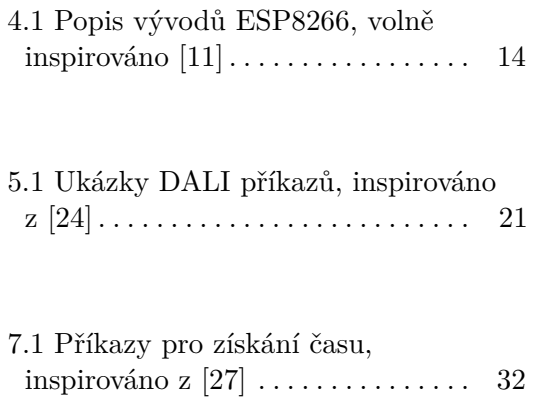

# <span id="page-10-0"></span>**Kapitola 1**

# **Úvod**

Neustále přibývá věcí, které je zapotřebí testovat před tím, než je začnou používat lidé. Pro tyto účely slouží laboratorní zvěřince. Na různých zvířatech se testují léky, kosmetika apod. určené pro člověka. Abychom mohli pokusy prohlásit za platné, je potřeba je provádět v prostředí a za podmínek, které jsou pro zvířata přirozená. Pro noční živočichy je důležitý denní odpočinek. Nelze na nich tedy provádět pokusy během dne, kdy jsou ve svém přirozeném prostředí neaktivní. Při dodržování denního rytmu živočichů můžeme dosáhnout lepších výsledků při testování. Z toho důvodu je důležité monitorovat parametry, které živočichy ovlivňují a snažit se pro ně vytvořit prostředí co nejpodobnější tomu přirozenému.

#### <span id="page-10-1"></span>**1.1 Cíl bakalářské práce**

Cílem mé bakalářské práce bylo sestrojit řídicí jednotku pro osvětlovací systémy v laboratorních zvěřincích, která bude pomocí senzorů měřit vybrané parametry, umožní uživateli skrze DALI předřadníky vzdáleně ovládat osvětlení a bude uživatele v reálném čase informovat o anomáliích (změna teploty apod.), které mohou nastat. Řídicí jednotka zaznamenává parametry, kterými jsou teplota vzduchu, vlhkost vzduchu a intenzita osvětlení. Parametry bude odesílat přes internet na webové rozhraní ThingSpeak.com, kde budou neustále dostupné pro uživatele. DALI rozhraní bude uživatel ovládat pomocí webové stránky, na které budou tlačítka pro konkrétní příkazy. Softwarové provedení bude mít za úkol parametry odesílat, informovat uživatele emailem o kritických změnách parametrů a ukládat parametry na SD kartu v pří1. Úvod **............................................**

padě, že dojde k výpadku internetového připojení. Zařízení bude umístěno v krabičce a jeho ovládání bude přizpůsobeno personálu, který s ním bude pracovat.

## <span id="page-11-0"></span>**1.2 Motivace**

Motivací, která mě vedla k výběru této bakalářské práce, bylo vytvořit takové zařízení, které pomůže zlepšit podmínky pro život zvířat v laboratorních chovech. Ne vždy je totiž živočich držen v přívětivém prostředí. Monitoringem jednotlivých parametrů chci dosáhnout dvou věcí. Díky ukládání parametrů zajistit replikovatelnost laboratorních testů, které byly provedeny. Zadruhé vytvořit takové životní prostředí, aby zvířata prožívala v zajetí důstojný život.

## <span id="page-12-0"></span>**Kapitola 2**

## **Laboratorní chovy**

Vědecký zájem o laboratorní chovy neustále narůstá. Pro laboratorní účely se používají různé druhy živočichů. Jedná se především o savce (myši, krysy, psy atd.). Nejrozšířenějším druhem v laboratorním prostředí jsou myši a krysy a to hlavně z toho důvodu, že se rychle množí, jsou malé a mají rozsáhlou genomickou informaci. [\[1\]](#page-52-1) Zvířata v laboratorních chovech jsou chráněna v dokumentu *European Convention for the protection of vertebrate animals used for experimental and other scientific purposes* v Apendixu A *Guidelines for the accomodation and care of animals* z roku 2006, ve Štrasburku [https://www.coe.](https://www.coe.int/en/web/conventions/full-list?module=treaty-detail&treatynum) [int/en/web/conventions/full-list?module=treaty-detail&treatynum](https://www.coe.int/en/web/conventions/full-list?module=treaty-detail&treatynum) <=123>. V dokumentu je stanoveno, že všechna experimentální zvířata musí žít ve správném prostředí, musí mít alespoň minimální možnost svobody, musí mít přístup k potravě, vodě a musí jim být poskytnuta péče odpovídající jejich zdraví. [\[2\]](#page-52-3) Dále bylo vydáno v roce 2007 doporučení *Guidelines for the accomodation and care of animals used for experimental and other scientific purposes*, ve kterém jsou rozepsány jednotlivé body péče o laboratorní zvířata a vedení laboratorních chovů. [\[3\]](#page-52-4)

Zvířata žijící v laboratorních chovech musí být ušetřena zbytečných bolestí, utrpení, stresu a trvalých poškození. I přesto, že jsou celý život držena v zajetí, mají nárok na určité svobody a zároveň jim musí být umožněno, aby se vyhnuly strádání. Pokud je zvíře drženo pod stresem, může u něj vzniknout biologická odpověď na stresové faktory (může dojít až k trvalému poškození) a výsledky experimentů nemohou být považovány za průkazné. K dodržování všech bodů do značné míry přispívají zařízení, ve kterých zvířata žijí. Na blahobyt zvířete má vliv velikost klece, světlo (jeho intenzita, spektrální složení, typ osvětlení), vzduchová ventilace, teplota, vlhkost vzduchu nebo přítomnost člověka. V klecích je dále důležitý podkladový materiál. U krys bylo prokázáno, 2. Laboratorní chovy**.......................................**

že preferují měkký podkladový materiál, se kterým mohou manipulovat. Krysy, resp. hlodavci si staví hnízda a úkryty. Je jim tak umožněno se schovat a objevovat nové věci. Při výběru podkladových materiálů musí být chovatel opatrný. Nesmí vybrat materiál, který je jedovatý, nesavý, prašný apod. Některé podkladové materiály jako například borovice nebo cedr mohou působit zvířatům problémy. [\[4\]](#page-52-5)

#### <span id="page-13-0"></span>**2.1 Osvětlení v laboratorních chovech**

V průběhu roku se mění délka jednotlivých dnů, kvůli rotaci Země se mění den a noc. Množství světla, které se uvolňuje během tzv. tmavé fáze neboli noci, je závislé na fázi, ve které se nachází Měsíc. Vzniká tak světelné prostředí, které má vliv na život zvířat ve volné přírodě. Podle světla se řídí cirkadiánní rytmy, spánek, srdeční tep, uvolňování hormonů a reprodukce. Viditelné světlo je definováno jako elektromagnetická vlna v rozmezí od 380 nm do 780 nm. Zvířata mohou kromě viditelného světla vnímat také infračervené nebo ultrafialové záření, které člověk zrakově nevnímá. Proto je při vytváření osvětlení v laboratorních chovech důležité dbát nejen na světlo, které vidí člověk, ale také na zdroje infračerveného a ultrafialového záření. [\[1\]](#page-52-1)

#### <span id="page-13-1"></span>**2.1.1 Fotoreceptory savců**

Savci detekují světlo pomocí fotoreceptorů umístěných na sítnici. Fotoreceptory se dělí na tyčinky a čípky. Sítnice člověka obsahuje tři druhy čípků, člověk je tak schopný vnímat barvy a jejich sytost. U hlodavců se na sítnici také nacházejí tyčinky a čípky. Sítnice obsahuje 97 % tyčinek a pouze 3 % čípků. Čípky jsou citlivé na ultrafialové světlo a na světlo středních vlnových délek. Vizuální systém myší je tak zcela odlišný od systému člověka. Myši jsou spíše šedozraké a z určitých studií vyplývá, že jsou téměř slepé. I přes to dokážou rozpoznávat tvary, pohyb nebo různé světelné hladiny. Na vlnové délce 600 nm je vizuální systém člověka 12× sensitivnější než vizuální systém myši. [\[1\]](#page-52-1)

<span id="page-14-1"></span>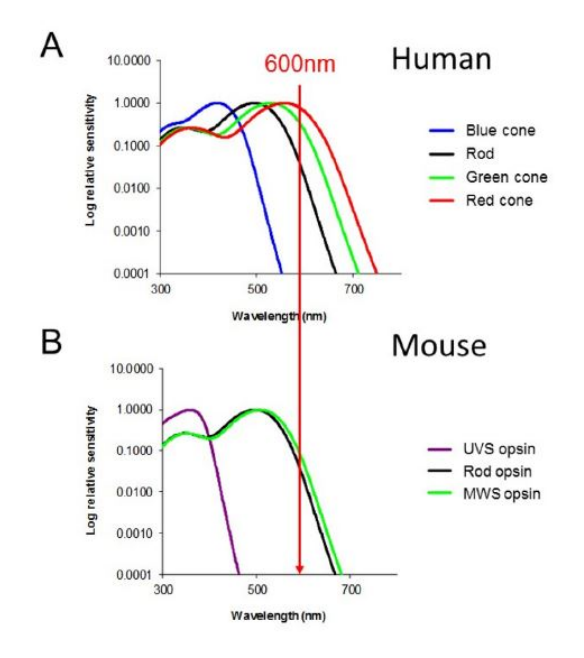

**Obrázek 2.1:** Vnímání světla na vlnové délce 600 nm, převzato z [\[1\]](#page-52-1)

#### <span id="page-14-0"></span>**2.1.2 Regulace osvětlení**

Pokud pro myši vytváříme v laboratoři umělé osvětlení, musí být správně regulováno. V případě, že jsou v laboratoři chovány bílé myši - albíni (jedna z mutací inbredních myší) je nutné jim osvětlení přizpůsobit. Jsou totiž více sensitivní na jasné světlo než normální myši. Typ osvětlení by měl obsahovat složky denního světla. Vzhledem k tomu, že jsou myši sensitivní na jiné vlnové délky než člověk, je důležité vzít v úvahu i takové světelné zdroje, které vydávají UV nebo IR záření. Personál musí dbát i na bodové zdroje světla (např. blikající kontrolka na počítači), které mohou ovlivňovat vnímání hlodavců. [\[4\]](#page-52-5)

Během tmavé fáze nestačí stanovit podmínky jako 0 lx. Tento údaj je nepřesný. Z fyzikálního hlediska to znamená, že nedochází k pohybu žádných fotonů. V momentě, kdy luxmetr zaznamená 0 lx, nemusí se jednat o něco jako absolutní tmu. Uživatel tak musí znát minimální hranici luxmetru, aby mohl provádět přesná měření. V průběhu noci můžeme naměřit intenzitu osvětlení v rozmezí 0.0001 lx - 1 lx, která závisí zejména na fázi Měsíce. Během úplňku můžeme naměřit až 0.5 lx. Dále záleží na počasí, jestli je jasná noc a jsou vidět hvězdy nebo je zataženo. Jedná se tedy o relativně široké rozmezí, které má zásadní vliv na život nočních zvířat. Noc v laboratorním prostředí musí být přirozená, ne příliš tmavá ani světlá. Jak bylo řečeno, ve volné přírodě jsou v noci zdrojem světla hvězdy a Měsíc, v zimě odráží světlo sníh a tím zvyšuje jeho intenzitu. Světelné podmínky se tedy v průběhu určitých 2. Laboratorní chovy**.......................................**

časových období mění. Něco podobného bychom měli vytvořit i v laboratořích. [\[5\]](#page-52-2)

<span id="page-15-1"></span>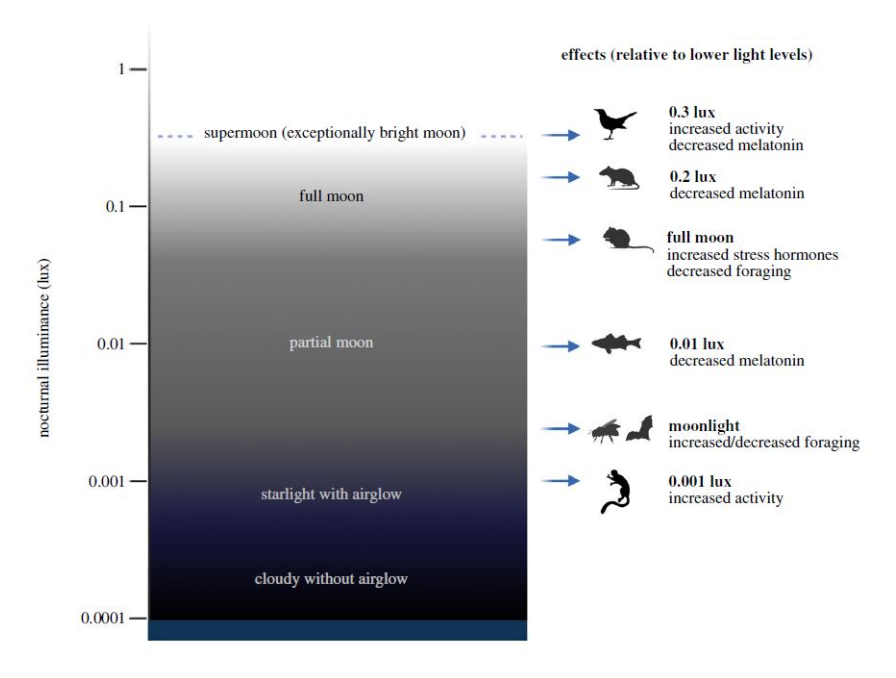

**Obrázek 2.2:** Intenzita světla během noci, převzato z [\[5\]](#page-52-2)

#### <span id="page-15-0"></span>**2.1.3 Praktické poznatky pro chov myší v laboratořích**

Myši jsou noční zvířata. To znamená, že jsou aktivní především v noci. Přes den (během světelné fáze) jsou v útlumu, odpočívají, spí a neprojevují žádnou aktivitu. Jejich denní rytmus je tedy opačný než rytmus člověka. V laboratorních chovech narážíme na první problém. Pokusy by totiž měly být prováděny během tmavé fáze, ve které jsou myši přirozeně aktivní. Jedním z možných řešení se jeví otočit denní a noční fázi hlodavců v laboratorním zařízení. Pomocí umělého osvětlení vytvořit pro hlodavce noc během dne a naopak. Pracovníci by mohli pracovat s noční vizí. Tím se ale komplikuje péče o zvířata - čištění klecí, manipulace s hlodavci. Zároveň je nutné dbát na správné pracovní a světelné podmínky pro člověka. Podle nařízení vlády č. 361/2007 Sb. je stanovena minimální hodnota osvětlení na pracovišti na 200 lx. [\[1\]](#page-52-1)

Dalším problémem je měření intenzity světla. Pro člověka je přirozené měřit intenzitu osvětlení v jednotkách lux (lx). V kapitole Měřené parametry [3](#page-18-0) je tato jednotka definována. Takto je ale nadefinována pro člověka

nikoli pro zvíře. Zvířata vnímají světlo odlišně. Pokud zůstaneme u myší, jejichž sítnice byla popsána výše, jejich vnímání světla je jiné. Jednotka lux zohledňuje skladbu čípků u člověka. Čípky v sítnici myší jsou jiné. Proto by dávalo smysl používat místo jednotky lux a intenzity osvětlení veličinu hustota zářivého toku, která má jednotku W.m−<sup>2</sup> . Hustota zářivého toku je radiometrická jednotka. Rozdíl mezi fotometrickými a radiometrickými veličinami je následující. Fotometrické veličiny se zabývají tím, jak záření působí na lidský zrak. Nepopisují energii, kterou záření přenáší. Tuto energii popisují radiometrické veličiny. Proto se tyto veličiny rozdělují také na subjektivní (fotometrické) a objektivní (radiometrické). [\[6\]](#page-52-6) K měření hustoty zářivého toku se používají spektrofotometry. Spektrofotometry jsou drahé a nejsou tolik rozšířené jako luxmetry. Ty jsou na trhu cenově dostupné a rozšířené. Jednotka, ve které měří, je patrná z jejich názvu, používají luxy. Z důvodu jejich dostupnosti se používají v laboratorních chovech, ikdyž je jejich používání do značné míry chybné. Alespoň tak dochází k nějakému měření intenzity světla. I v mé bakalářské práci je použit luxmetr BH1750. Vzhledem k tomu, že lux je definován pro zrakové ústrojí člověka, vznikl převodník mezi hustotou zářivého toku v W.m−<sup>2</sup> a intenzitou světla v lx založen na fotopigmentu, který obsahuje myší sítnice. Toolbox je dostupný na stránce <https://www.ndcn.ox.ac.uk/team/stuart-peirson>. [\[1\]](#page-52-1)

## <span id="page-18-0"></span>**Kapitola 3**

## **Měřené parametry**

Řídicí jednotka zaznamenává tři parametry – teplota, vlhkost a intenzita osvětlení. Aby mohly laboratorní zvěřince provádět experimenty na zvířatech, musí zajistit vhodné životní podmínky pro zvířata, která k experimentům využívají. Dalším důvodem pro zaznamenávání parametrů je mít možnost některé experimenty znovu zopakovat. Aby mohly být experimenty zopakovány, musí personál vědět, za jakých podmínek byl experiment původně prováděn. Výsledky totožných experimentů se totiž mohou značně lišit, pokud jsou prováděny za různých podmínek. V *Guidelines for the accomodation and care of animals used for experimental and other scientific purposes* je doporučeno teplotu zaznamenávat a měřit každý den. [\[3\]](#page-52-4)

#### <span id="page-18-1"></span>**3.1 Teplota vzduchu**

Teplota je fyzikální stavová veličina, kterou měříme pomocí teploměrů. Udává, jaké množství tepla je obsaženo ve hmotě. Existuje několik různých teplotních stupnic, které slouží k vyjadřování teploty. Mezi ty nejběžnější patří Celsiova stupnice (°C), Fahrenheitova stupnice (°F) a Kelvinova stupnice (K).

Stupnice jsou definovány pomocí význačných bodů. Celsiova stupnice je založena na hodnotách 0 °C neboli bod mrazu vody a 100 °C neboli teplota varu vody, obojí za standardních podmínek. Fahrenheitova stupnice má bod mrazu na hodnotě 32 °F a bod varu na 212 °F. Kelvinova stupnice se využívá 3. Měřené parametry**.......................................**

ve vědě a definuje tzv. absolutní nulu 0 K. Teplotnímu rozdílu 1 °C odpovídá teplotní rozdíl 1 K.

Pokud by byla řídicí jednotka použita v zemích, kde se za základní jednotku teploty uvažuje stupeň Fahrenheita, musel by být do softwaru doimplementován převodní vztah mezi stupnicemi Celsia a Fahrenheita. Převodní vztah je následující: [\[7\]](#page-52-7)

$$
C = \frac{5}{9} (F - 32)
$$
 (3.1)

$$
F = \frac{9}{5}C + 32\tag{3.2}
$$

Teplota má na živočichy značný vliv. Na základě teploty se živočichům obměňuje jejich srst a má vliv také na jejich chování. Validita výsledků je tak do určité míry teplotou ovlivněna. Zvířata, která žijí v přirozeně chladných podmínkách, by neměla být držena ve vytápěných místnostech. Je důležité nastavit teplotu v laboratorních chovech tak, aby byla pro živočichy přirozená. [\[3\]](#page-52-4)

#### <span id="page-19-0"></span>**3.2 Vlhkost vzduchu**

Vlhkost udává, jaké množství vodních par je obsaženo ve vzduchu. Vlhkost je bezrozměrná veličina, zapisuje se v procentech. Relativní vlhkost vzduchu dává do poměru okamžité množství vodních par ve vzduchu a množství par, které by měl vzduch o stejném tlaku a teplotě při plném nasycení. [\[7\]](#page-52-7)

Některé druhy živočichů vyžadují regulaci vlhkosti. Např. potkani snesou mnohem menší úroveň vlhkosti než psi. Na vlhkosti závisí jejich zdravotní stav a odvíjí se od toho kvalita života. [\[3\]](#page-52-4)

#### <span id="page-19-1"></span>**3.3 Intenzita osvětlení**

Intenzita osvětlení neboli osvětlenost je fotometrická veličina, která je definována jako světelný tok dopadající na jednotku plochy. Její jednotkou je lux (lx), což je světelný tok 1 lm, který dopadá na plochu o velikosti 1 m<sup>2</sup> . Tato jednotka je definována na vlnové délce 555 nm a je přizpůsobena

zrakovému ústrojí člověka. Ve vnitřních prostorách, které jsou osvětleny, lze naměřit 200–1000 lx. Vliv intenzity osvětlení na živočichy byl popsán v kapitole [2](#page-12-0) Laboratorní chovy. [\[8\]](#page-53-6)

# <span id="page-22-0"></span>**Kapitola 4**

## **Použitý hardware**

Pro sestavení řídicí jednotky byl použit vysoce integrovaný mikrokontrolér ESP8266, ke kterému byly připojeny dva senzory – senzor měřící teplotu a vlhkost HTU21D a senzor měřící intenzitu osvětlení BH1750. K mikrokontroléru je dále připojen adaptér pro mikro SD kartu. Osvětlení lze ovládat pomocí DALI předřadníků.

#### <span id="page-22-1"></span>**4.1 Mikrokontrolér ESP8266**

Wemos D1 Mini je cenově dostupná vývojová deska s vestavěným WiFi rozhraním podporující TCP/IP síťový protokol. Jeho rozměry jsou 35x25 mm. Je napájen přes mikro USB konektor. Mikrokontrolér disponuje 11 GPIO nožičkami, které mají své specifické funkce. Každou nožičku lze použít pro I2C komunikaci. Napájecí napětí desky je 3,3 V nebo 5 V. Deska je kompatibilní s vývojovým prostředím Arduino Integrated Development Environment (IDE), se kterým lze desku snadně propojit a nahrávat do ní vytvořený zdrojový kód pouze za použití USB portu. [\[9\]](#page-53-7) Rozložení vývodů je uvedeno na obrázku [4.1.](#page-23-0)

Každý vývod má své specifické vlastnosti. Výše bylo zmíněno, že pro I2C komunikaci lze využít jakékoli dva vývody. Pro SPI komunikaci jsou jasně definovány vývody GPIO12 - GPIO15. V tabulce [4.1](#page-23-1) je uvedena funkcionalita jednotlivých vývodů.

<span id="page-23-0"></span>4. Použitý hardware **.......................................**

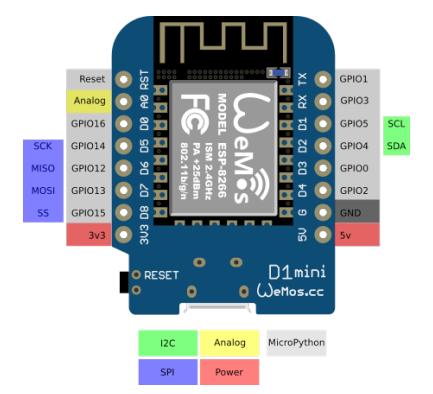

**Obrázek 4.1:** Rozložení vývodů ESP8266, převzato z [\[10\]](#page-53-0)

<span id="page-23-1"></span>

| Label           | GPIO              | <b>Notes</b>                                        |
|-----------------|-------------------|-----------------------------------------------------|
| D <sub>0</sub>  | GPIO16            | high at boot, used to wake up from deep sleep       |
| D <sub>1</sub>  | GPIO <sub>5</sub> | often used as SCL - I2C                             |
| D <sub>2</sub>  | GPIO4             | often used as SDA - I2C                             |
| D <sub>3</sub>  | GPIO <sub>0</sub> | connected to FLASH button, boot fails if pulled LOW |
| D <sub>4</sub>  | GPIO <sub>2</sub> | high at boot                                        |
| D <sub>5</sub>  | GPIO14            | <b>SCLK - SPI</b>                                   |
| D <sub>6</sub>  | GPIO12            | MISO - SPI                                          |
| D <sub>7</sub>  | GPIO13            | MOSI - SPI                                          |
| D <sub>8</sub>  | GPIO15            | $CS - SPI$                                          |
| RX              | GPIO <sub>3</sub> | high at boot, RX output                             |
| TX <sup>-</sup> | GPIO1             | high at boot, TX input                              |
| A <sub>0</sub>  | ADCD              | Analog input                                        |

**Tabulka 4.1:** Popis vývodů ESP8266, volně inspirováno [\[11\]](#page-53-5)

Při realizaci řídicí jednotky byly využity piny GPIO4 a GPIO5 pro I2C komunikaci. Piny GPIO12 až GPIO15 byly zapojeny jako SPI komunikace. Na piny GPIO2 a GPIO16, které jsou high at boot byl přiveden DALI obvod.

WiFi na ESP8266 funguje dvěma způsoby. Mikrokontrolér buď můžeme přes přístupový bod (AP - access point) připojit k WiFi. Vzniká tak stanice. Připojení k WiFi umožňuje router (AP), který nám poskytuje internetové připojení. Každý přístupový bod lze identifikovat pomocí SSID (Service Set Identifier). SSID přístupového bodu spolu s heslem k WiFi předáme mikrokontroléru a dojde k připojení - vytvoření stanice. Tento způsob je použit v mém projektu. Druhá možnost je tzv. soft-AP neboli vytvoření vlastní WiFi sítě. ESP8266 tedy umožňuje vytvořit si síť, ke které můžeme připojit další zařízení. Tyto způsoby můžeme na ESP8266 využívat zároveň. Na následujícím obrázku jsou znázorněny obě možnosti. [\[12\]](#page-53-1)

<span id="page-24-2"></span>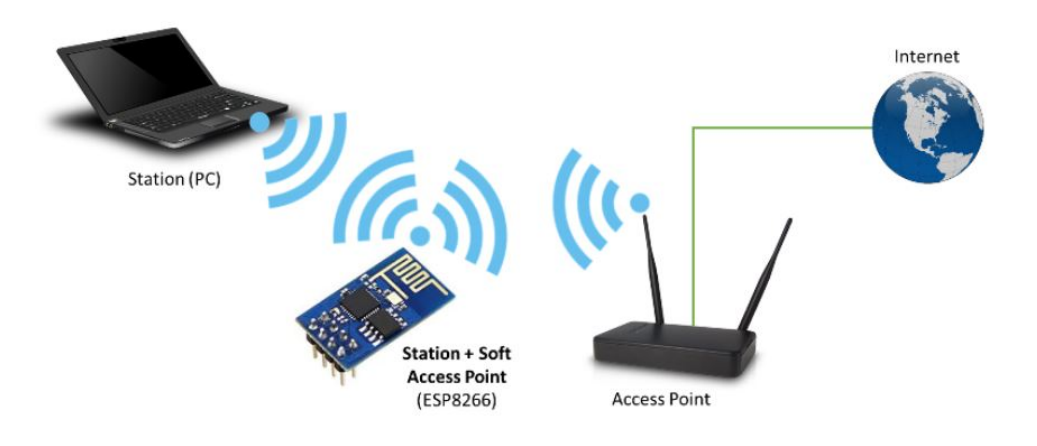

**Obrázek 4.2:** ESP8266 jako stanice a soft-AP, převzato z [\[12\]](#page-53-1)

V rámci ESP8266 využívám paměť EEPROM. EEPROM je zkratkou pro Electrically Erasable Programmable Read-Only Memory. Znamená to, že data jsou v EEPROM uložena po restartu mikrokontroléru nebo po výpadku napětí. Do této paměti lze zapisovat malý objem dat, které slouží pro čtení. Velikost EEPROM v mikrokontroléru je 4kB. [\[13\]](#page-53-8)

#### <span id="page-24-0"></span>**4.2 Použité senzory**

Pro měření jednotlivých parametrů byly vybrány dva senzory. Senzor teploty a vlhkosti HTU21D a luxmetr BH1750. Jejich výhodou je, že komunikují přes I2C sběrnici. Je možné je připojit na dva stejné GPIO piny ESP8266 (SCL a SDA), každý má jinou adresu a lze tak s každým komunikovat zvlášť. Oba senzory jsou napájeny stejným napětím.

#### <span id="page-24-1"></span>**4.2.1 Senzor teploty a vlhkosti HTU21D**

HTU21D je digitální senzor relativní vlhkosti s teplotním výstupem. Vlhkost od 20 % do 80 % měří s přesností  $\pm 2$  %, teplotu v rozsahu 0 °C až cca 70 °C měří s přesností ±0*,* 3 °C. Jeho rozměry jsou 3 x 3 mm. HTU21D komunikuje po I2C sběrnici. Je napájen ze 3,3 V, ale napájecí napětí může být až 3,6 V. Senzor nevyžaduje kalibraci. Teplotu měří v rozsahu -40 °C až 125 °C, vlhkost v rozsahu od 0 % do 100 %. [\[14\]](#page-53-9) Rozložení senzoru HTU21D je na obrázku [4.3](#page-25-1)

<span id="page-25-1"></span>4. Použitý hardware **.......................................**

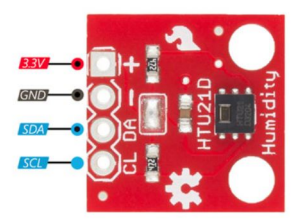

**Obrázek 4.3:** Rozložení vývodů HTU21D, převzato z [\[15\]](#page-53-2)

Senzor je k mikrokontoléru ESP8266 připojen přes I2C piny GPIO4 a GPIO5. Zapojení senzoru je patrné na obrázku [6.1.](#page-33-0)

#### <span id="page-25-0"></span>**4.2.2 Luxmetr BH1750**

BH1750 je senzor pro měření intenzity světla. Jeho rozměry i cena jsou srovnatelné se senzorem HTU21D. Jedná se o nejrozšířenější luxmetr na trhu. Vkládá se do mobilních telefonů, do LCD televizí, notebooků atd. Tento senzor vyrábí japonská společnost Rohm Semiconductor. Intenzitu světla měří v rozsahu od 1 lx do 65535 lx. Má v sobě zabudovanou I2C komunikaci a je napájen z 3,3 V. Jeho maximální napájecí napětí je stejné jako u senzoru teploty a vlhkosti. Senzor má kromě čtyř výstupních vývodů také jeden vstupní vývod, pomocí kterého se dá nastavit adresa senzoru. [\[16\]](#page-53-10)

<span id="page-25-2"></span>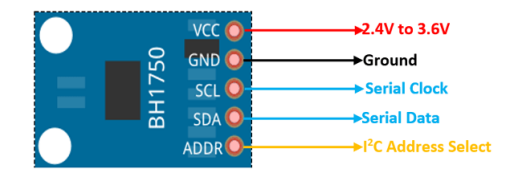

**Obrázek 4.4:** Rozložení vývodů BH1750, převzato z [\[17\]](#page-53-3)

K ESP8266 je připojen stejným způsobem jako předchozí senzor. Zapojení je patrné z obrázku [6.1.](#page-33-0)

## <span id="page-26-0"></span>**4.3 Adaptér pro mikro SD kartu**

Během měření jsou data zaznamenávána na SD kartu, která je k ESP8266 připojena pomocí mikro SD card adaptéru. Díky tomuto adaptéru může uživatel snadno ovládat SD kartu. Adaptér komunikuje pomocí SPI protokolu. Adaptér obsahuje regulátor napětí, takže může být připojen na napájecí napětí 3,3 V. Velikost adaptéru je relativně velká, jeho rozměry jsou 46 x 24 mm. Modul má šest vývodů – GND a VCC a poté čtyři vývody potřebné pro SPI komunikaci (MISO, MOSI, SCK a CS). [\[18\]](#page-53-4)

<span id="page-26-1"></span>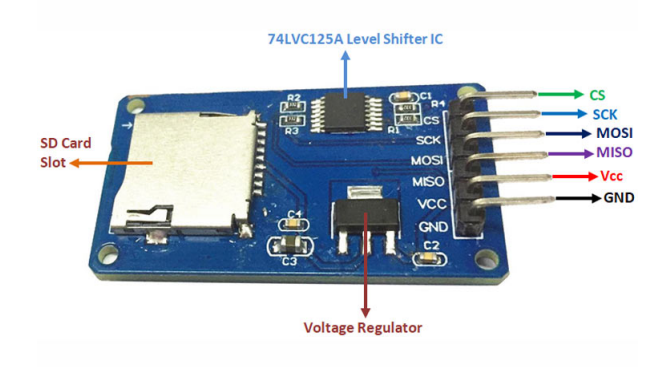

**Obrázek 4.5:** Rozložení mikro SD card adaptéru, převzato z [\[18\]](#page-53-4)

Do adaptéru je vložena 4GB mikro SD karta od společnosti MediaRange. Na SD kartu jsou ukládána data v momentě, kdy dojde k výpadku internetu. Je tak zajištěno, že uživatel nepřijde o žádná data. Po opětovném připojení k internetu se začnou data postupně odesílat na ThingSpeak.com. Pro práci s SD kartou je použita knihovna SD.h.

## <span id="page-28-0"></span>**Kapitola 5**

## **DALI protokol**

DALI je zkratkou pro Digital Addressable Lighting Interface. Díky DALI můžeme na dálku ovládat osvětlení v jakýkoli prostorách pomocí příkazového řádku nebo webového serveru. DALI je oblíbené především kvůli své jednoduchosti v implementaci i v použití. V momentě, kdy zařízení nainstalujeme, nabízí se nám široká škála funkcí, které DALI poskytuje.

V této práci využívám DALI pro řízení světel v laboratorních chovech. Uživatel má možnost světla na dálku ovládat pomocí webového serveru. Personál může světla rozsvítit, zhasnout a nebo nastavit postupné snižování resp. zvyšování intenzity světla tak, aby nedošlo k příliš rychlým skokům v momentě, kdy se mění den a noc.

#### <span id="page-28-1"></span>**5.1 Kódování Manchester**

V komunikaci po DALI sběrnici se využívá tzv. Manchester kódování. Jedná se o binární signál, který můžeme přespat na nuly a jedničky. Signál se dekóduje tak, že pokud přechází hrana z vysoké na nízkou úroveň, jedná se o nulu. Pokud hrana přechází z nízké na vysokou úroveň, jedná se o jedničku. Tento způsob dekódování je označen IEEE 802.3. Na obrázku vidíme dohromady tři signály. Vrchní signál odpovídá hodinám, prostředí signál chceme dekódovat a spodní signál je výsledný dekódovaný. Kódování jsme dosáhli pomocí metody XOR mezi časovým a prostředním signálem. [\[21\]](#page-54-0)

5. DALI protokol **........................................**

<span id="page-29-1"></span>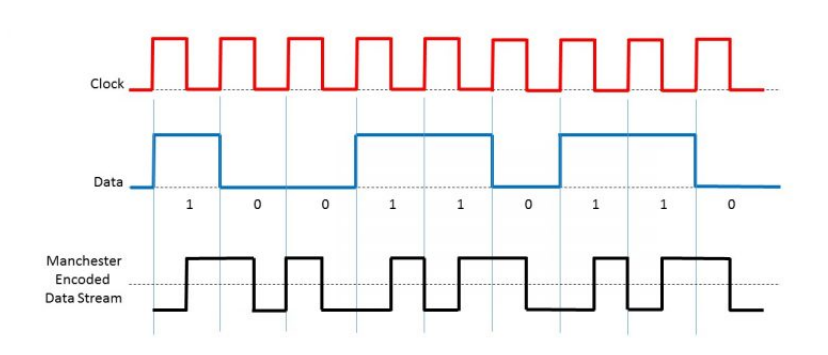

**Obrázek 5.1:** Příklad kódovaného signálu, převzato z [\[21\]](#page-54-0)

#### <span id="page-29-0"></span>**5.2 Master-slave komunikace**

DALI komunikuje na principu master – slave nebo slave – master. Jedno zařízení typu master může ovládat až 64 zařízení. Zařízení můžeme rozdělit do 16 skupin. Každé zařízení typu slave má svou vlastní adresu, která je mu přidělena pomocí softwaru. Od hlavního zařízení (např. webový server, příkazový řádek) přichází tzv. forward frame. Jedná se o příkaz dlouhý 19 bitů (1 bit pro start, 8 bitů pro adresu, 8 bitů pro data a zbylé 2 bity jsou stop). Vedlejší zařízení může odeslat odpověď (backward frame) dlouhou 11 bitů. Složení této odpovědi je stejné jako u odpovědi hlavního zařízení až na adresu, kterou tento paket neobsahuje. To znamená 1 start bit, 8 data bitů a 2 stop bity. [\[22\]](#page-54-2)

<span id="page-29-2"></span>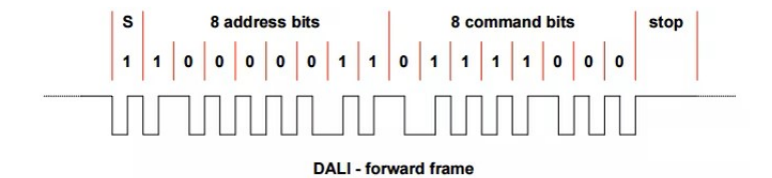

<span id="page-29-3"></span>**Obrázek 5.2:** Master - Slave paket, převzato z [\[23\]](#page-54-1)

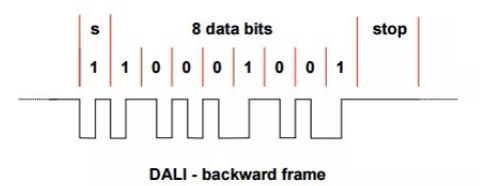

**Obrázek 5.3:** Slave - Master paket, převzato z [\[23\]](#page-54-1)

#### <span id="page-30-0"></span>**5.3 Formát DALI paketu**

Paket má speciální formát, ze kterého lze rozpoznat, co nastane. Osm adresních bitů přesně specifikuje zařízení, pro které je příkaz určen. Příkaz můžeme ale poslat i do všech zařízení nebo pouze do některých (podle skupin). Pokud je první bit v adresním paketu '0', jedná se o krátkou adresu. Pokud je '1', jedná se o broadcast adresu nebo skupinovou adresu. Poslední bit v adresním paketu je Selector. Opět může nabývat hodnot nula a jedna. Pro '0' máme přímé řízení výkonu datovým bytem - power arc. Pro '1' očekáváme příkaz - command. V backward frame '0xFF' znamená 'ano'. Pokud řádek zůstane prázdný, je to považováno za odpověď 'ne'. Poté existují tzv. speciální příkazy, které začínají číslem 101 nebo 110. Tyto speciální příkazy se používají k vytváření skupin, k inicializaci zařízení, k vytváření adres atd. Speciální příkazy musí být odeslány dvakrát za sebou v rámci 100 ms. Pokud by byl příkaz odeslán pouze jednou, zařízení ho bude považovat za chybný a příkaz se nevykoná. Datovými bity ovládáme stav světla. Můžeme regulovat jas, zhasnout nebo rozsvítit. Pomocí sady příkazů může uživatel nastavit i maximální hodnotu, na kterou se světla rozsvítí při požadavku ON. Zároveň se můžeme slave zařízení dotazovat na jeho stav. Pokud zašleme dotaz na stavovou informaci, dostaneme od slave zařízení odpověď. S rozmachem LED osvětlení byly vytvořeny rozšiřující příkazy pro LED drivery. V tabulce jsou příklady nepřímých příkazů, příkazů pro nastavení systémových parametrů a dotazů na stav. [\[24\]](#page-54-3)

<span id="page-30-2"></span>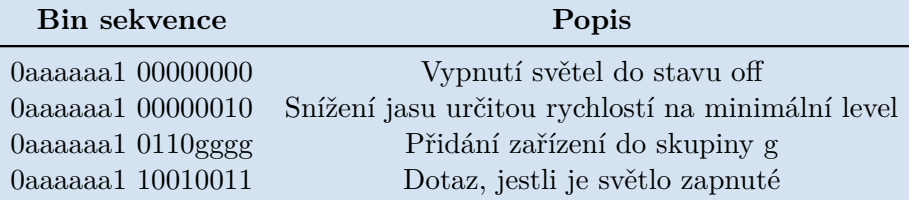

**Tabulka 5.1:** Ukázky DALI příkazů, inspirováno z [\[24\]](#page-54-3)

#### <span id="page-30-1"></span>**5.4 Zapojení sběrnice**

DALI se skládá ze dvou vodičů. Délka těchto vodičů může být maximálně 300 m. Podle velikosti rozdílu napětí vyhodnocuje DALI nízkou a vysokou úroveň (0 nebo 1). Vysoká úroveň napětí se pohybuje mezi 9,5 V až 22,5 V. Jako nízká úroveň je vyhodnocen stav pod 6,5 V až do -6,5 V. [\[22\]](#page-54-2) DALI má vlastní napájecí obvod.

<span id="page-31-1"></span>5. DALI protokol **........................................**

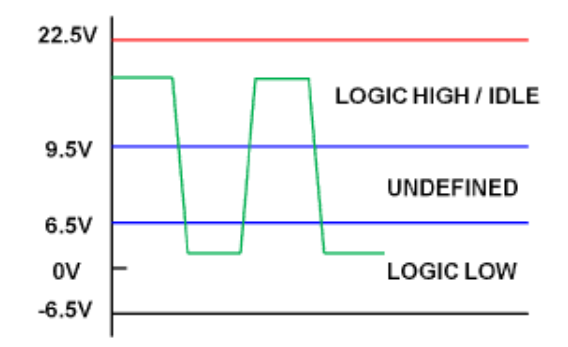

**Obrázek 5.4:** Napěťové úrovně DALI, převzato z [\[22\]](#page-54-2)

#### <span id="page-31-0"></span>**5.5 Příkazy pro používání DALI**

DALI protokol v řídicí jednotce je nastaven tak, aby pomocí sběrnice ovládal osvětlení. To je možné rozsvítit, zhasnout a nebo nastavit tak, aby měla intenzita osvětlení konkrétní hodnotu v rozmezí 0 - 255. Níže jsou uvedené příkazy, které byly použity.

- **.** BroadcastOn() nastaví všechna světla do stavu on. Světla svítí na maximální intenzitu, kterou mají povolenou.
- **.** BroadcastOff() vypne všechna světla do stavu off.
- **.** BroadcastDAPC() umožňuje přímé řízení světel. Pomocí tohoto příkazu nastavujeme konkrétní intenzitu osvětlení.
- **.** SetMaxLevel() nastaví maximální hladinu intenzity osvětlení. Tento příkaz se používá v souvislosti s příkazem BroadcastDAPC(). To znamená, že hodnota, na kterou chceme přímým příkazem nastavit intenzitu osvětlení, se zároveň nastaví jako maximální hladina.

# <span id="page-32-0"></span>**Kapitola 6**

## **Návrh řídicí jednotky**

Řídicí jednotka byla navrhnuta tak, aby byla její realizace jednoduchá a efektivní. Funkčnost jednotlivých senzorů byla nejprve testována s mikrokontrolérem Arduino Nano. Poté bylo Arduino Nano nahrazeno vývojovou deskou Wemos D1 mini, jehož výhody jsou uvedeny v kapitole [4.](#page-22-0) ESP8266 se dá připojit k WiFi a je kompatibilní s vývojovým prostředím Arduino IDE, ve kterém byl implementován veškerý software. Knihovny jsou přenositelné, takže fungují jak pro Arduino, tak i pro ESP8266.

Měřící senzory komunikují po I2C sběrnici, které jsou na mikrokontroléru přiděleny vývody GPIO4 a GPIO5. Senzory jsou přivedeny na napětí 3,3 V. Mikro SD adaptér využívá ke komunikaci SPI. Pro tuto komunikaci jsou vyhrazeny vývody GPIO12 až GPIO15. Adaptér je přiveden na napájení 3,3 V. Mikro SD karta je ve formátu FAT16. Na vývody GPIO2 a GPIO16 je připojen DALI obvod. Schéma zapojení je na obrázku [6.1.](#page-33-0)

#### <span id="page-32-1"></span>**6.1 Plošný spoj a jeho osazení**

Plošný spoj byl navrhnut v programu Eagle, který umožňuje vytvořit elektronický návrh zapojení. Po vytvoření nákresu byla deska vyfrézována a následně osazena. Deska je jednostranná. Zespodu plošného spoje se nachází obvod pro DALI, z vrchu je potom samotné zapojení ESP8266, senzorů a adaptéru pro mikro SD kartu a také je zde rozlita země GND. DALI obvod byl na desku připájen metodou SMT. Součástky na vrchní straně plošného

<span id="page-33-0"></span>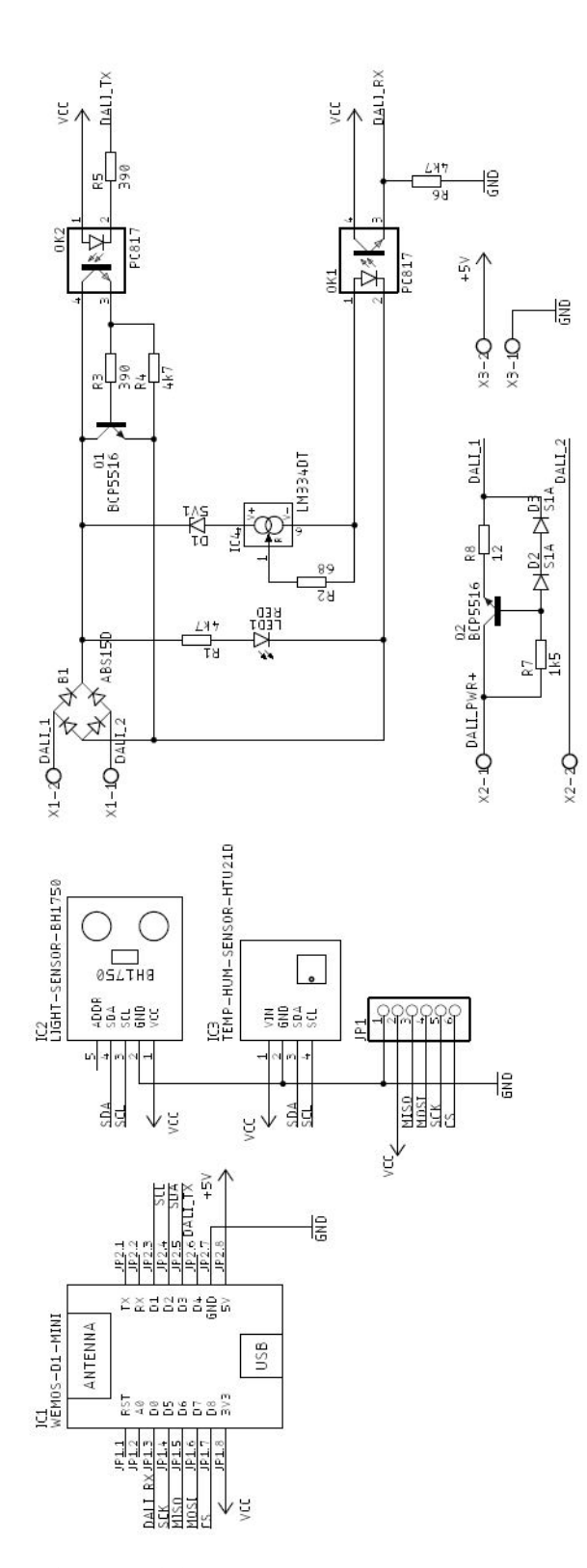

**Obrázek 6.1:** Schéma zapojení řídicí jednotky

spoje byly připájeny metodou THT. Plošný spoj obsahuje tři svorkovnice pro připojení DALI sběrnice, pro napájení DALI a pro napájení mikrokontroléru z 5 V. Na obrázku [6.2](#page-34-0) je návrh plošného spoje. Modrou barvou je znázorněna spodní vrstva, šedou barvou je znázorněna vrchní plocha.

<span id="page-34-0"></span>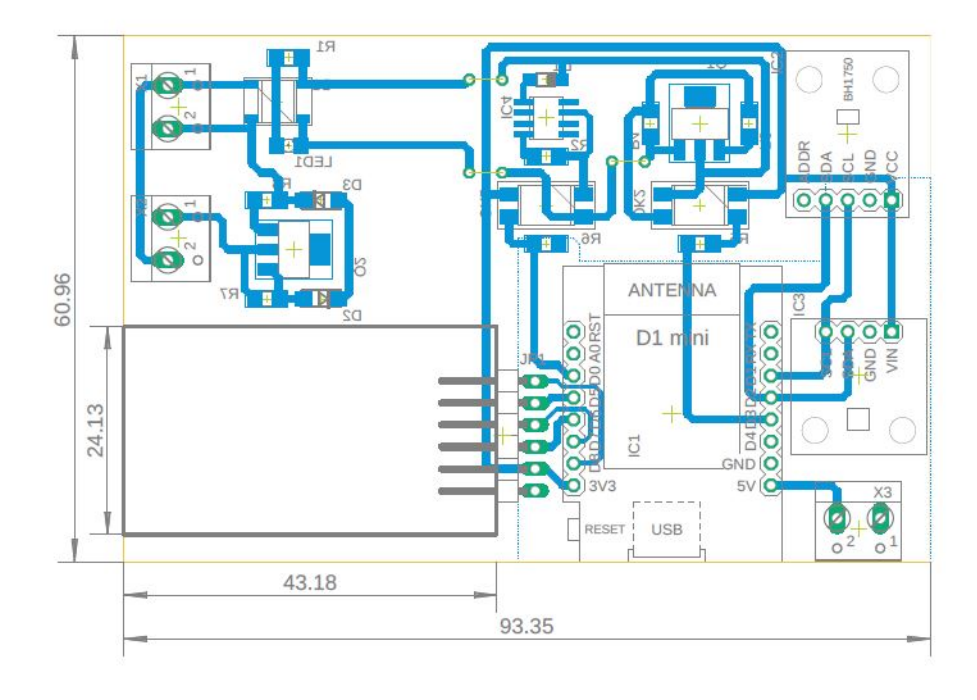

**Obrázek 6.2:** Návrh plošného spoje

## <span id="page-36-0"></span>**Kapitola 7**

## **Softwarové řešení**

Celý software byl navrhnut ve vývojovém prostředí Arduino IDE, které je kompatibilní nejen s Arduinem ale i s deskou ESP8266. Knihovny se dají přenášet a lze je použít na oba typy mikrokontrolérů. Liší se pouze inicializace jednotlivých pinů. Software se skládá ze dvou částí - část, která řídí procesy a část, která umožňuje DALI ovládání a zobrazuje naměřená data (webový server a ThingSpeak.com).

Řídicí jednotka má několik funkcí. V prvé řadě jednou za 60 s naměří parametry (teplota, vlhkost a intenzita osvětlení) a přímo je odešle na server ThingSpeak.com. Na serveru ThingSpeak.com si každý uživatel s přístupovými údaji může zobrazit grafy, na kterých vidí průběh měření. Tyto grafy si může uživatel zobrazit kdekoli. Pokud je řídicí jednotka připojena k internetu, data jsou aktualizována každých 20 s až 60 s. Jednou za 60 s jsou odeslána aktuální data. Při výpadku internetu jsou data ukládána na SD kartu a následně (po opětovném připojení) jsou postupně doodesílána na ThingSpeak.com. Na ThingSpeak.com jsou data zpětně odesílána jednou za 20 s. Naměřené hodnoty jsou kontrolovány a v momentě, kdy přesáhnou stanovenou hranici, je uživateli odeslán email. V tomto emailu je uživateli oznámeno, která z veličin není ve stanovených mezích. Součástí kódu je také funkce pro ovládání DALI předřadníků. Přes jednoduchý webový server může uživatel pomocí tlačítek ovládat intenzitu osvětlení, rozsvícení a zhasnutí světel. Na webovém serveru se zároveň zobrazují aktuálně naměřené hodnoty teploty, vlhkost a intenzity osvětlení.

Kód obsahuje prvotní nastavení setup, nekonečnou smyčku loop a poté jednotlivé funkce, které zajišťují fungování celé řídicí jednotky.

# 7. Softwarové řešení**.......................................**

#### <span id="page-37-0"></span>**7.1 Inicializace**

<span id="page-37-2"></span>Ve funkci setup dochází k inicializaci všech senzorů, WiFi, serverů apod. Tato část proběhne pouze jednou (ihned po spuštění). Spouští se zde I2C komunikace senzorů s mikrokontrolerem. Proces, který probíhá v této funkci, je znázorněn na blokovém diagramu. NTP server, ThingSpeak.com a EEPROM budou blíže vysvětleny v dalších podkapitolách.

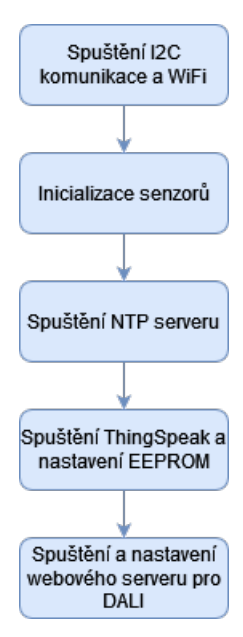

**Obrázek 7.1:** Schéma části programu setup

#### <span id="page-37-1"></span>**7.2 Hlavní smyčka programu**

Nekonečná smyčka loop zajišťuje neustálé měření parametrů, jejich odesílání na ThingSpeak.com, ukládání na SD kartu a jejich kontrolování. V případě výpadku internetu dochází automaticky k opakovanému připojení k WiFi síti. Každých 60 s je zavolána funkce ziskejHodnoty. Tato funkce získá údaje z jednotlivých senzorů. Zkontroluje se, zda je řídicí jednotka připojena k internetu. Pokud ano, data jsou uložena na SD kartu v daném formátu a ihned odeslána na server ThingSpeak.com, zároveň dojde k jejich vyhodnocení, aby mohl být v kritickém případě odeslán email. V případě, že došlo k výpadku internetu, začnou se data ukládat na SD kartu. Po prvním znovu připojení k WiFi je spuštěna funkce, která odesílá na ThingSpeak.com data uložená během výpadku.

<span id="page-38-1"></span>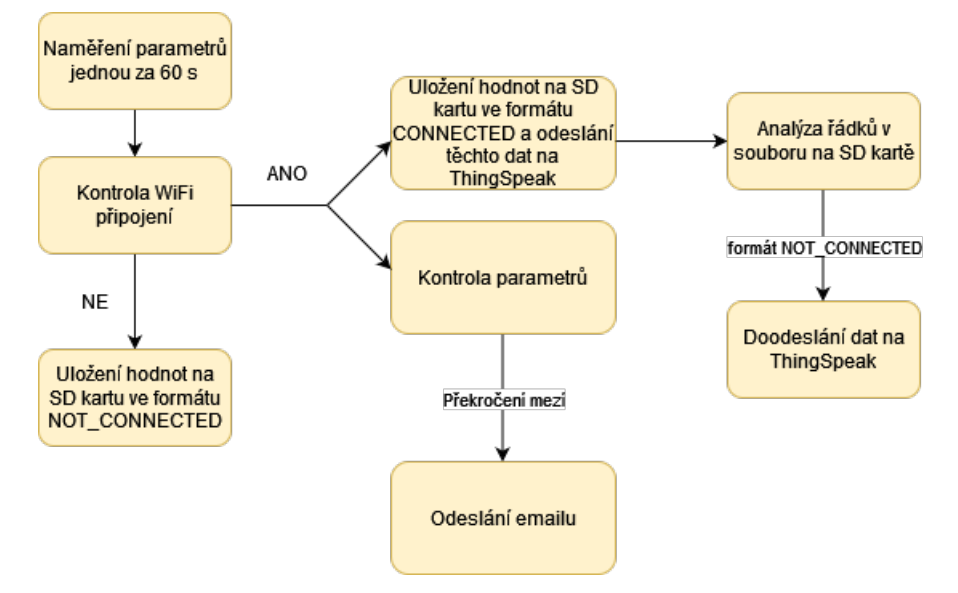

**Obrázek 7.2:** Schéma části programu loop

#### <span id="page-38-0"></span>**7.2.1 Data na SD kartě**

Na SD kartu jsou ukládána všechna naměřená data. Data jsou uložena do řádků, které mají předem stanovený formát. Začátek každého řádku je označen číslicí. V případě, že je na začátku '1', byla data ihned po naměření odeslána na ThingSpeak.com. Pokud je na začátku '0', data byla zaznamenána během výpadku internetu. Na řádku je dále uvedeno datum a čas, kdy byl vzorek naměřen. Za časovým údajem se nachází naměřené hodnoty. V momentě, kdy je řídicí jednotka připojena k internetu, prochází čítač řádky v souboru. Když narazí na řádek začínající nulou, uloží údaje do proměnných a následně dojde k odeslání těchto dat na ThingSpeak.com. Čítač je uložen v EEPROM. V případě výpadku napájení je tak hodnota čítače zapsaná v paměti a po opětovném spuštění jednotky se pokračuje v odesílání dat, která ještě nebyla odeslána. Například na prvním řádku jsou zaznamenány tyto hodnoty: '1' znamená, že byla jednotka připojena k internetu. Vzorek byl naměřen 10.5.2023 v 12:41:40. Hodnota teploty je 24 °C, hodnota vlhkosti vzduchu je 29 % a hodnota intenzity osvětlení je 341 lx.

> 1c2023-05-10T12:41:40D24;29H0341 1C2023-05-10T18:28:15D24;32H0295 0C2023-05-10T18:29:15D24;31H0295 0c2023-05-10T18:30:15D25;30H0295

<span id="page-38-2"></span>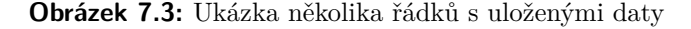

7. Softwarové řešení**.......................................**

<span id="page-39-0"></span>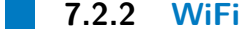

Pro nastavení WiFi v ESP8266 je použita knihovna ESP8266WiFi.h. SSID a heslo musí být nadefinovány před kompilací a nahráním do ESP8266.

```
// nadefinování ssid a hesla
const char ssid[] = "WiFi_name";
const char heslo[] = "password";
```
Proces připojení k WiFi může zabrat několik vteřin. V momentě, kdy je zařízení k WiFi připojeno, změní se status na WL\_CONNECTED. Řídicí jednotka je ve funkci stanice (připojuje se k WiFi přístupovému bodu). V případě výpadku sítě nám knihovna umožní se automaticky znovu připojit k AP, pokud je připojení opět dostupné.

#### <span id="page-39-1"></span>**7.2.3 EEPROM**

Na paměť EEPROM se zapisuje hodnota čítače, který obsahuje číslo řádku v souboru s uloženými parametry na SD kartě. Čítač nám říká, který řádek byl odeslán jako poslední. V paměti EEPROM je uložen z toho důvodu, abychom o informaci nepřišli při výpadku napětí (odpojení od sítě nebo pouze vypnutí zařízení).

Nejprve musíme vložit knihovnu pro komunikaci s pamětí EEPROM.h. Poté se EEPROM spustí pomocí příkazu EEPROM.begin(size). Po spuštění můžeme na EEPROM začít zapisovat nebo z ní číst. Velikost (size) je počet bytů, které chceme použít (od 4 do 4096 bytů). [\[26\]](#page-54-5) Po použití příkazu EEPROM.write() dojde k zapsaní dat na EEPROM, ale nedojde k jejich uložení. Pro uložení musí být vždy zavolán příkaz EEPROM.commit(). Při čtení stačí použít příkaz EEPROM.read(address) s adresou, kde jsou údaje uloženy.

#### <span id="page-39-2"></span>**7.2.4 Emailová komunikace**

Knihovna ESP\_Mail\_Client.h umožňuje řídicí jednotce odesílat emaily. Emailová komunikace probíhá v rámci SMTP (Simple Mail Transfer Protocol). SMTP pracuje podle protokolu TCP/IP na portu 25. Stanovuje pravidla pro emailovou komunikaci přes internet. Zpráva může být odeslána více příjemcům a může kromě textu obsahovat i obrázky nebo videa. [\[19\]](#page-54-6)

Pro řídicí jednotku byl vytvořen účet ridicijednotka@gmail.com. K této emailové adrese má ESP8266 přístup přes heslo aplikace. Heslo aplikace je šestnáctimístný přístupový kód, který méně zabezpečeným aplikacím umožňuje přístup do GoogleAccount. V případě, že některá z naměřených hodnot překročí stanovenou mez, odešle řídicí jednotka jako AUTHOR\_EMAIL zprávu příjemci. Příjemce může být kdokoli, jeho emailová adresa ale musí být definována jako RECIPIENT\_EMAIL v inicializační části kódu pro SMTP komunikaci.

Podoba emailu je nastavena pomocí příkazů ze zmíněné knihovny. Lze nastavit předmět emailu, jméno příjemce a samozřejmě samotné znění zprávy. Řídicí jednotka odesílá emaily ve dvou případech. Zaprvé v momentě, kdy je řídicí jednotka spuštěna. Odešle se email s informací o spuštění. Ve druhém případě jde o email, který uživatele varuje, že některá naměřená hodnota přesáhla stanovenou mez. V emailu je uvedeno, která z hodnot je kritická a jakou má hodnotu.

<span id="page-40-1"></span>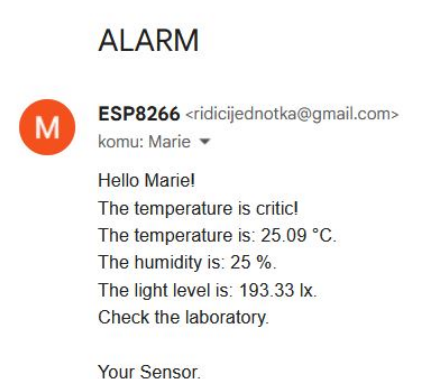

**Obrázek 7.4:** Ukázka emailu, který odeslala řídicí jednotka

#### <span id="page-40-0"></span>**7.2.5 NTP server a ukládání časových údajů**

NTP server neboli Network Time Protocol slouží pro synchronizaci hodin různých zařízení. Tento server je v softwarové části využíván kvůli uložení času v momentě, kdy došlo k výpadku internetu a naměřené hodnoty jsou ukládány na SD kartu. Protože jsou později odesílány na ThingSpeak.com, je 7. Softwarové řešení**.......................................**

potřeba znát časový údaj o tom, kdy byly změřeny. Součástí řídicí jednotky není žádné zařízení (RTC), které by umožňovalo měření času, proto byl využit NTP server.

Mikrokontrolér v roli klienta žádá NTP server o časový údaj. K získání údajů z NTP serveru je použita knihovna WiFiUdp.h. Tato knihovna zajišťuje komunikaci mezi ESP8266 a NTP serverem. V úvodní části dojde k inicializaci Udp objektu a portu, ze kterého budeme dostávat pakety. Definuje se také název NTP serveru pool.ntp.org.

Když řídicí jednotka získá časový údaj, dále zajišťuje práci knihovna TimeLib.h. Pomocí příkazů z této knihovny lze přiřadit do proměnných datum a čas. Příkazy, které jsou v softwarové části využívány jsou uvedeny v tabulce [7.1.](#page-41-1) Časový údaj se poté uloží na SD kartu společně s naměřenými

<span id="page-41-1"></span>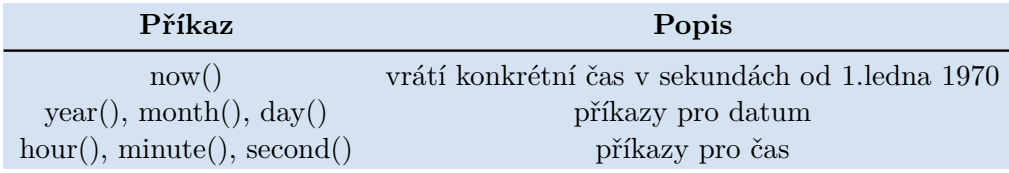

**Tabulka 7.1:** Příkazy pro získání času, inspirováno z [\[27\]](#page-54-4)

hodnotami. Díky tomu může později řídicí jednotka odeslat naměřené údaje na ThingSpeak.com. Na ThingSpeak.com se data uloží do časové osy. Tzn., že pokud budou údaje odeslány až po několika hodinách, zařadí se do časové osy správně.

#### <span id="page-41-0"></span>**7.3 ThingSpeak.com**

ThingSpeak je open-sourcová platforma, která uživatelům poskytuje cloudové úložiště. Jedná se o tzv. IoT (Internet of Things) a API aplikaci. Komunikuje se zařízeními, které mají přístup k HTTP pomocí internetu. Uživatelům umožňuje sbírat data v reálném čase a dále nasbíraná data vizualizovat. Má plnou podporu Matlabu od MathWorks, ve kterém mohou uživatelé provádět analýzu dat. [\[28\]](#page-54-7)

#### <span id="page-42-0"></span>**7.3.1 Fungování ThingSpeak.com**

Pro používání ThingSpeak se musí uživatel do aplikace přihlásit. Poté je mu umožněno vytvořit kanál, do kterého se budou sbírat data. Každý kanál může znázorňovat až osm jednotlivých polí. To znamená, že do jednoho kanálu může být odesláno osm různých parametrů. Data můžou být na platformu buďto odeslána přímo ze zařízení přes internet nebo je uživatel může nahrát ve formě JSON, XML nebo CSV formátu. V reálném čase se pak data zobrazují v grafech. Nasbíraná data si může uživatel stáhnout - opět mu jsou k dispozici tři výše vyjmenované formáty. Každý kanál má přiděleno identifikační číslo a je jasně definován vlastním API klíčem.

#### <span id="page-42-1"></span>**7.3.2 ThingSpeak.com v Arduino IDE**

V Arduino IDE je použita knihovna ThingSpeak.h. Tato knihovna zajišťuje komunikaci se serverem. Řídicí jednotce musí být poskytnut API kód a ID kanálu, pomocí kterého se k serveru a k danému kanálu připojí. Odesílání dat na ThingSpeak.com probíhá dvěma různými způsoby.

Ten první slouží k odesílání naměřených dat v reálném čase. Řídicí jednotka je připojena k internetu a může tak ihned komunikovat s platformou. K okamžitému odesílání jsou použity následující funkce: ThingSpeak.setField() a ThingSpeak.writeFields(Channel\_ID, myWriteAPIKey). Prvnímu příkazu jsou poskytnuty dva parametry (field number a naměřená hodnota), resp. do konkrétního pole zapiš danou hodnotu. Druhá funkce pak zajistí současné odeslání všech hodnot.

Druhým způsobem jsou odesílána data z SD karty, kam byly uloženy během výpadku internetu. Vzhledem k tomu, že jsou data odesílána se zpožděním, musí k nim být přidán časový údaj (moment, kdy byly změřeny). Jedině tak se mohou zařadit na časovou osu. Odesílání dat funguje stejně jako v prvním případě, akorát je použita ještě funkce ThingSpeak.setCreatedAt(). Ta zajistí správné zařazení dat.

Pro řídicí jednotku je na ThingSpeak.com vytvořen kanál s názvem *Naměřené hodnoty v laboratorních chovech*. V kanále jsou vytvořena tři pole pro teplotu, vlhkost a intenzitu osvětlení. Každý graf zobrazuje naměřená data.

7. Softwarové řešení**.......................................**

<span id="page-43-2"></span>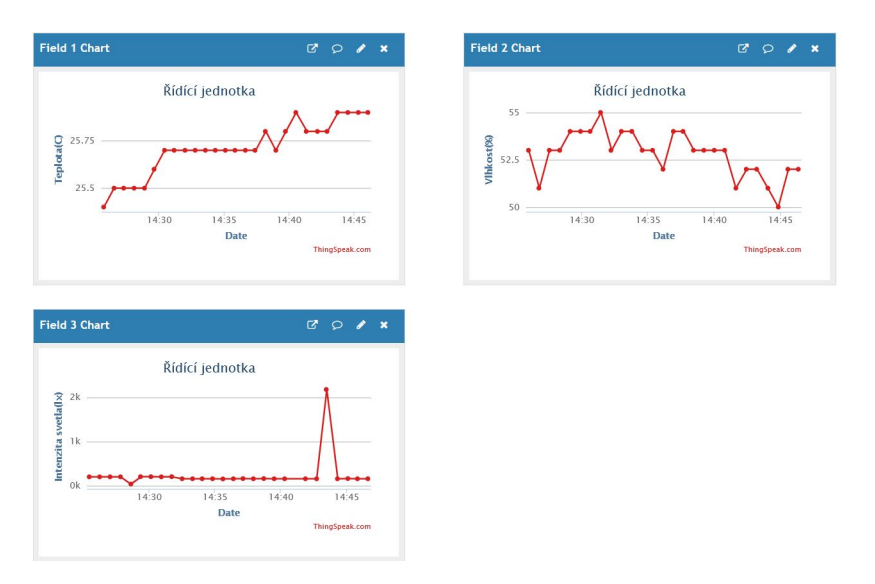

**Obrázek 7.5:** Jednotlivé grafy naměřených hodnot na ThingSpeak.com

#### <span id="page-43-0"></span>**7.4 Webový server**

Při tvorbě webového serveru pro komunikaci s DALI byl využit asynchronní server. To znamená, že k aktualizaci stránky dochází automaticky a není zapotřebí obnovy stránky.

#### <span id="page-43-1"></span>**7.4.1 Implementace webového serveru**

Pro samotné fungování serveru byly použity dvě knihovny ESPAsyncTCP.h a ESPAsyncWebServer.h. Vzhled webové stránky byl naprogramován v HTML jazyce. HTML kód je rozdělen do několika skupin. Nejprve je část s názvem *head*. V této části se nastavují různé parametry (velikost písma, barva písma, použitý font...), vzhled tlačítek a posuvníku, barva stránky atd. Také je zde příkaz pro optimalizaci zobrazení stránky na různých zařízeních, díky kterému lze stránku zobrazit i na mobilním telefonu. Poté následuje část s názvem *body*. Zde se definují jednotlivé názvy a popisy. Nakonec dojde k inicializaci webového serveru na konkrétním portu AsyncWebServer server(80).

V sekci setup je server nastaven. Na konci této sekce je server.begin(), Tento příkaz spustí server. V sekci loop pak není potřeba server znovu aktualizovat. Asynchronní server zaznamenává změny sám a na tomto základě se obnovuje.

#### <span id="page-44-0"></span>**7.4.2 Uživatelské rozhraní serveru** H.

Webová stránka je dostupná po zadání IP adresy řídicí jednotky do vyhledávače. Pokud je zařízení dostupné - připojené k napájení a k WiFi, zobrazí se uživateli stránka s názvem *ESP Web Server for DALI control*. Na této stránce má uživatel možnost použít buď tlačítka SwitchOn a SwitchOff nebo může využít posuvník. Použitím tlačítek dojde k rozsvícení nebo k zhasnutí všech světel, které jsou k DALI připojeny. Pokud se rozhodne pro použití posuvníku, má možnost nastavit si konkrétní hodnotu intenzity osvětlení.

<span id="page-44-1"></span>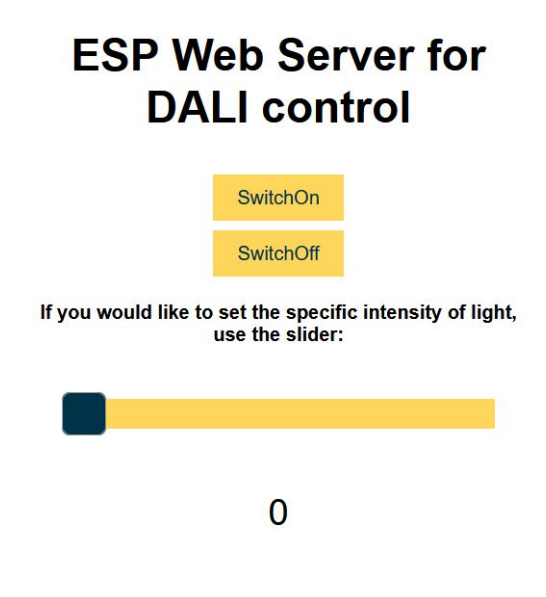

**Obrázek 7.6:** Uživatelské rozhraní webové stránky

# <span id="page-46-0"></span>**Kapitola 8**

# **Ověření funkčnosti**

Funkčnost zařízení byla ověřena v nasimulovaných laboratorních podmínkách na fakultě elektrotechnické. V rámci testování byla ověřena funkčnost webového serveru, odesílání dat na ThingSpeak.com, odesílání emailů, které informují uživatele o naměřených parametrech a v neposlední řadě ověření DALI komunikace pomocí připojených LED panelů s DALI předřadníky a osciloskopu.

Základní fungování řídicí jednotky je zřejmé z dat, která jsou k zobrazení na ThingSpeak.com. Ve třech grafech jsou zde zobrazeny hodnoty, které byly na server odeslány během měření. Grafy zobrazují naměřené parametry v závislosti na čase. Z ThingSpeak.com má uživatel možnost stáhnout si všechna doposud naměřená data. Při překročení stanovené hodnoty odešle řídicí jednotka email s informací, která veličina překročila mez, jaká je její velikost a jaké jsou hodnoty zbylých parametrů. Ukázka tohoto emailu je na obrázku [7.4.](#page-40-1) Při výpadku internetu se naměřená data nemohou odesílat na webový server, jsou ukládána pouze na SD kartu a po opětovném připojení jsou z SD karty doodeslána na server.

Při nasazení řídicí jednotky v reálných podmínkách v laboratorním chovu bude nutné podle požadavků konkrétního pracoviště upravit prahy měřených parametrů tak, aby při jejich překročení došlo k odeslání informačního emailu. V tuto chvíli jsou tyto prahy určeny experimentálně pouze pro účely ověření funkčnosti zařízení.

## <span id="page-47-0"></span>**8.1 Testování DALI sběrnice**

DALI komunikace byla testována připojením LED panelů s DALI předřadníky se současným připojením osciloskopu na sběrnici za účelem monitorování komunikace, resp. možnosti zobrazení odesílaných paketů. Níže jsou zobrazeny záznamy průběhů signálů na sběrnici pro příkazy BroadcastOn a BroadcastOff. Sekvence příkazů pro přímé řízení výkonu byla také ověřena, ale vzhledem k délce posloupnosti odesílaných řídicích paketů nebyl pořízen ukázkový snímek. Správnost reakce LED panelů na řídicí příkazy, na kterých byla funkčnost testována, byla ověřována vizuálně.

<span id="page-47-1"></span>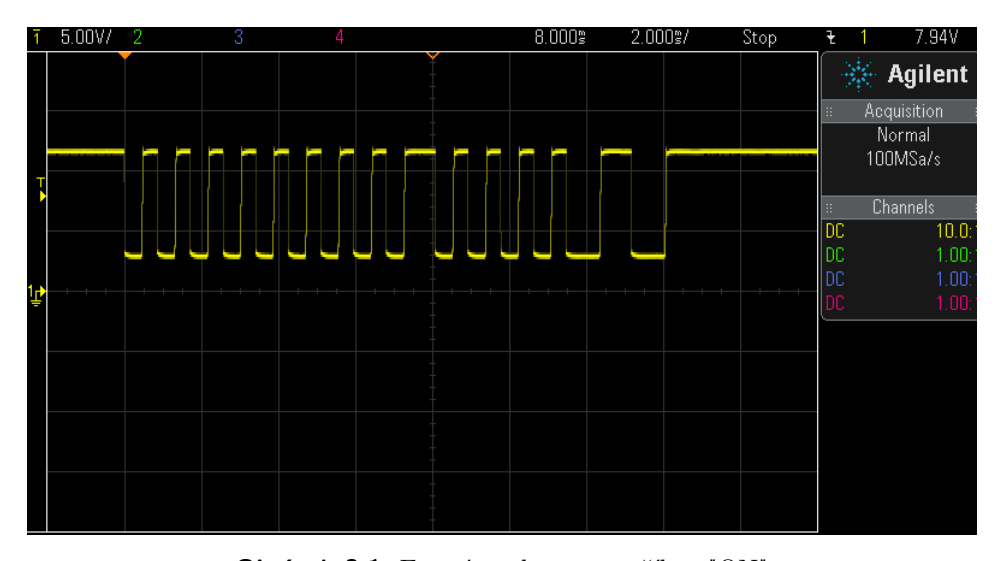

<span id="page-47-2"></span>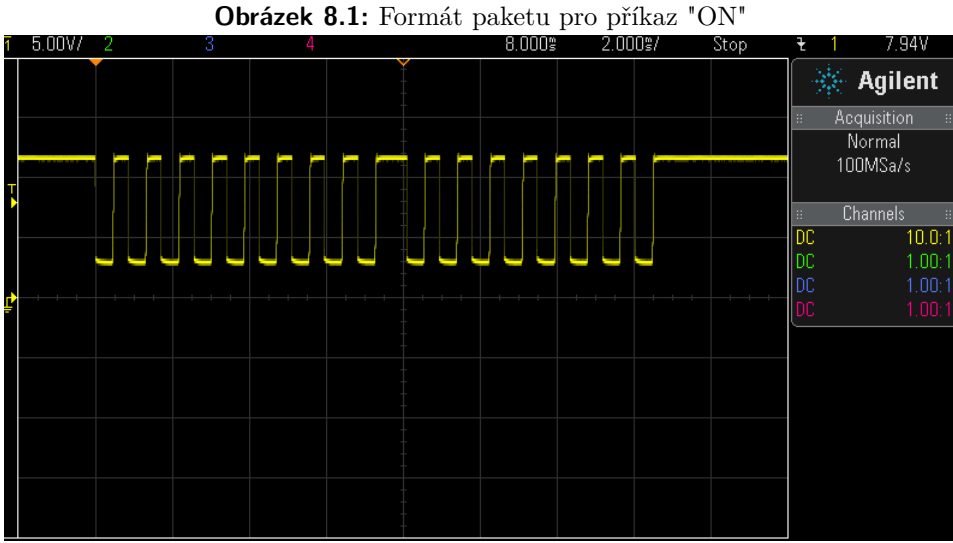

**Obrázek 8.2:** Formát paketu pro příkaz "OFF"

Při odeslání příkazu ON došlo k rozsvícení LED panelu. Na osciloskopu se zobrazila sekvence, která je vidět na obrázku [8.1.](#page-47-1) Po odeslání příkazu OFF se LED panel vypnul a na osciloskopu byla sekvence zobrazená na obrázku [8.2.](#page-47-2)

Začátek paketu je v obou případech stejný. První bit odpovídá start bitu. Následujících sedm bitů s hodnotou '1' značí broadcastovou adresu. Osmým bitem adresy je řečeno, že se jedná o příkaz. Následuje 8 bitů, které příkaz specifikují. Pro ON se jedná o sekvenci '00000101'. Příkazu OFF náleží sekvence samých nul, tedy '00000000'. Na konci obou sekvencí se nachází dva stop bity. Oba pakety se shodovaly s průběhem předepsaného Manchester kódování.

Zbytek funkčnosti jednotky odpovídal očekávání. Pro shrnutí řídicí jednotka měří zvolené parametry, kterými jsou teplota a vlhkost vzduchu a intenzita osvětlení. Tyto parametry odesílá na server ThingSpeak.com. Parametry jsou vyhodnoceny a v případě, že překročily danou mez, je uživateli odeslán email. Při výpadku internetu se data ukládají na SD kartu a po opětovném připojení jsou data odeslána na server. Řídicí jednotka umožňuje ovládání světel DALI sběrnicí. Uživatel má možnost světla přes webové rozhraní rozsvítit, zhasnout a nebo nastavit specifickou hodnotu intenzity osvětlení.

## <span id="page-50-0"></span>**Kapitola 9**

#### **Závěr**

Cílem této bakalářské práce bylo vytvořit řídicí jednotku, která bude monitorovat předem specifikované parametry a zároveň umožní vzdálené ovládání osvětlení v laboratorních chovech. Řídicí jednotka zaznamenává teplotu, vlhkost vzduchu a intenzitu osvětlení. Nejdůležitějším z těchto parametrů je intenzita osvětlení, která přímo ovlivňuje cirkadiánní rytmy živočichů. V tuto chvíli nemají hlodavci v Národním ústavu duševního zdraví přístup k dennímu světlu a jejich režim je uměle rozdělen na dvě dvanáctihodinové světelné fáze, během kterých mají světla buďto rozsvícena na maximální intenzitu nebo mají vytvořenou tmu zhasnutými světly. Díky řídicí jednotce bude mít uživatel možnost ovládat světla ve zvěřinci skrze DALI sběrnici. Přes webovou stránku může světla rozsvítit nebo zhasnout a v případě potřeby nastavit intenzitu osvětlení na specifickou hodnotu. Záznam parametrů je podstatný i z toho důvodu, aby mohly být laboratorní experimenty prováděny opakovaně. Při opakování testů se musí dodržovat stejné podmínky, jinak se jejich výsledky nemohou porovnávat. Řídicí jednotka byla navržena tak, aby ukládala hodnoty i během výpadku internetu. Proto je k jednotce připojena SD karta. Na této kartě jsou uložena všechna naměřená data.

Tato práce vznikla ve spolupráci s Národním ústavem duševního zdraví, ve kterém se nachází laboratorní chovy určené mimo jiné k výzkumu léčiv nebo experimentům v oblasti chronobiologie. V těchto laboratorních chovech momentálně nelze ovládat osvětlení automaticky a nedochází ani k automatizovanému sběru informací o parametrech vnitřního prostředí zvěřince. V rámci připravovaného projektu dojde k modernizaci zvěřince a tím pádem i k využití řídicí jednotky.

#### <span id="page-52-0"></span>**Literatura**

- <span id="page-52-1"></span>[1] Peirson SN, Brown LA, Pothecary CA, Benson LA, Fisk AS. *Light and the laboratory mouse.*, J Neurosci Methods. 2018 Apr 15;300:26-36. doi: 10.1016/j.jneumeth.2017.04.007.
- <span id="page-52-3"></span>[2] Council of Europe Convention ETS 123. *European convention for the protection of vertebrate animals used for experimental and other scientific purposes.* 1986
- <span id="page-52-4"></span>[3] Commission Recommendation of 18 June 2007 on *Guidelines for the accommodation and care of animals used for experimental and other scientific purposes* (notified under document number C(2007) 2525) (Text with EEA relevance) (OJ L 197 30.07.2007, p. 1, ELI: http://data.europa.eu/eli/reco/2007/526/oj)
- <span id="page-52-5"></span>[4] Castelhano-Carlos MJ, Baumans V.*The impact of light, noise, cage cleaning and in-house transport on welfare and stress of laboratory rats.* Laboratory Animals. 2009;43(4):311-327. doi:10.1258/la.2009.0080098
- <span id="page-52-2"></span>[5] AULSEBROOK, Anne E. et al. *Nocturnal lighting in animal research should be replicable and reflect relevant ecological conditions.* Biology Letters. 2022, roč. 18, č. 3, s. 20220035–20220035.
- <span id="page-52-6"></span>[6] Koníček, P. (no date) *Fotometrie.* Available at: http://aldebaran.feld.cvut.cz/vyuka/konicek/F2- B1B02FY2/priklady.pdf (Accessed: May 7, 2023).
- <span id="page-52-7"></span>[7] Urone, P.P. and Hinrichs, R. (2012) "Temperature, Kinetic Theory, and the Gas Laws," v *College physics.* Houston, Texas: OpenStax College, pp. 519–562.
- 9. Závěr **............................................**
- <span id="page-53-6"></span>[8] Svoboda, E. (2001) "Optika," v *Přehled středoškolské fyziky.* Praha, Česká republika: Prometheus, pp. 351–402.
- <span id="page-53-7"></span>[9] *Technical reference - espressif.* Available at: https://www.espressif.com/sites/default/files/documentation/ esp8266-technical\_reference\_en.pdf (Accessed: March 22, 2023).
- <span id="page-53-0"></span>[10] Němec, P. (2012) *Wemos d1 mini GPIO pinout.* Available at: https://nemec.cz/wemos-d1-mini-gpio-pinout-pro-arduinoide/ (Accessed: March 15, 2023).
- <span id="page-53-5"></span>[11] Brian et al. (2022) *ESP8266 pinout reference: Which GPIO pins should you use?,* Random Nerd Tutorials. Available at: https://randomnerdtutorials.com/esp8266-pinout-referencegpios/ (Accessed: April 22, 2023).
- <span id="page-53-1"></span>[12] Grokhotkov, I. (2017) *ESP8266WiFi library, ESP8266WiFi library - ESP8266 Arduino Core.* Available at: https://arduino-esp8266.readthedocs.io/en/latest/esp8266wifi/ readme.html (Accessed: March 10, 2023).
- <span id="page-53-8"></span>[13] Xukyo (2022) *Using the EEPROM with the ESP8266,* AranaCorp. Available at: https://www.aranacorp.com/en/using-the-eeprom-with-theesp8266/ (Accessed: April 3, 2023).
- <span id="page-53-9"></span>[14] *HTU21D(F) sensor digital relative humidity sensor with temperature output* (2013) HTU21D datasheet. Available at: https://cdnshop.adafruit.com/datasheets/1899\_HTU21D.pdf (Accessed: October 6, 2022).
- <span id="page-53-2"></span>[15] Akbari, M. (2021) *Interfacing HTU21D temperature/humidity sensor with Arduino,* Electropeak. Available at: https://electropeak.com/learn/interfacing-htu21dtemperature-humidity-sensor-with-arduino/ (Accessed: January 17, 2023).
- <span id="page-53-10"></span>[16] Semiconductor, R. (2011) *Digital 16bit Serial Output Type Ambient Light Sensor IC,* Technical note. Available at: https://www.mouser.com/datasheet/2/348/bh1750fvi-e-186247.pdf (Accessed: February 17, 2023).
- <span id="page-53-3"></span>[17] *BH1750 – ambient light sensor* (2019) Components101. Available at: https://components101.com/sensors/bh1750-ambient-light-sensor (Accessed: April 22, 2023).
- <span id="page-53-4"></span>[18] *Micro SD Card Adapter Module* (2021) Components101. Available at: https://components101.com/modules/micro-sd-card-module-pinoutfeatures-datasheet-alternatives (Accessed: February 17, 2023).
- <span id="page-54-6"></span>[19] D. S, H. T, V. E, R. D. S, S. D. M and P. Sivakumar, *Implementing BeagleBone Black as a Single Board Computer by Transferring E-mail using SMTP,* 2022 International Conference on Automation, Computing and Renewable Systems (ICACRS), Pudukkottai, India, 2022, pp. 1184- 1187, doi: 10.1109/ICACRS55517.2022.10029224.
- [20] ThingSpeak team (2023) *Learn more about ThingSpeak, Learn More - ThingSpeak IoT*. Available at: https://thingspeak.com/pages/learn\_more (Accessed: April 23, 2023).
- <span id="page-54-0"></span>[21] Smith, D. (2022) *Manchester encoding,* Sierra Hardware Design's Blog. Available at: https://sierrahardwaredesign.com/basicnetworking/glossary-item-manchester-encoding/ (Accessed: April 5, 2023).
- <span id="page-54-2"></span>[22] Husain, S. (2023) *Digitally addressable lighting interface,* Mouser. Available at: https://eu.mouser.com/applications/lighting-digitally-addressable/ (Accessed: May 1, 2023).
- <span id="page-54-1"></span>[23] DALI forward and backward frame (2017) *Simple DALI Controller.* Available at: https://www.hackster.io/NabiyevTR/simple-dali-controller-506e44 (Accessed: February 17, 2023).
- <span id="page-54-3"></span>[24] Husain, S. (2012) *Digitally Addressable Lighting Interface (DALI) Communication,* Dali app. Note - Microchip Technology. Available at: https://ww1.microchip.com/downloads/en/AppNotes/01465A.pdf (Accessed: April 26, 2023).
- [25] DevXplained (2022) HTU21D humidity sensor, *HTU21D Humidity Sensor.* DevXplained. Available at: https://devxplained.eu/en/blog/htu21dmodule (Accessed: May 1, 2023).
- <span id="page-54-5"></span>[26] Grokhotkov, I. (2017) *EEPROM,* Libraries - ESP8266 Arduino Core. Available at: https://arduinoesp8266.readthedocs.io/en/latest/libraries.html#eeprom (Accessed: 10 May 2023).
- <span id="page-54-4"></span>[27] Stoffregen, P. (2021) *Time Library for Arduino, GitHub.* Available at: https://github.com/PaulStoffregen/Time (Accessed: 10 May 2023).
- <span id="page-54-7"></span>[28] Lawlor, L. (2015) *ThingSpeak,* GitHub. Available at: https://github.com/iobridge/thingspeak (Accessed: 03 May 2023).

# <span id="page-56-0"></span>**Příloha A**

# <span id="page-56-1"></span>**Realizovaná řídicí jednotka**

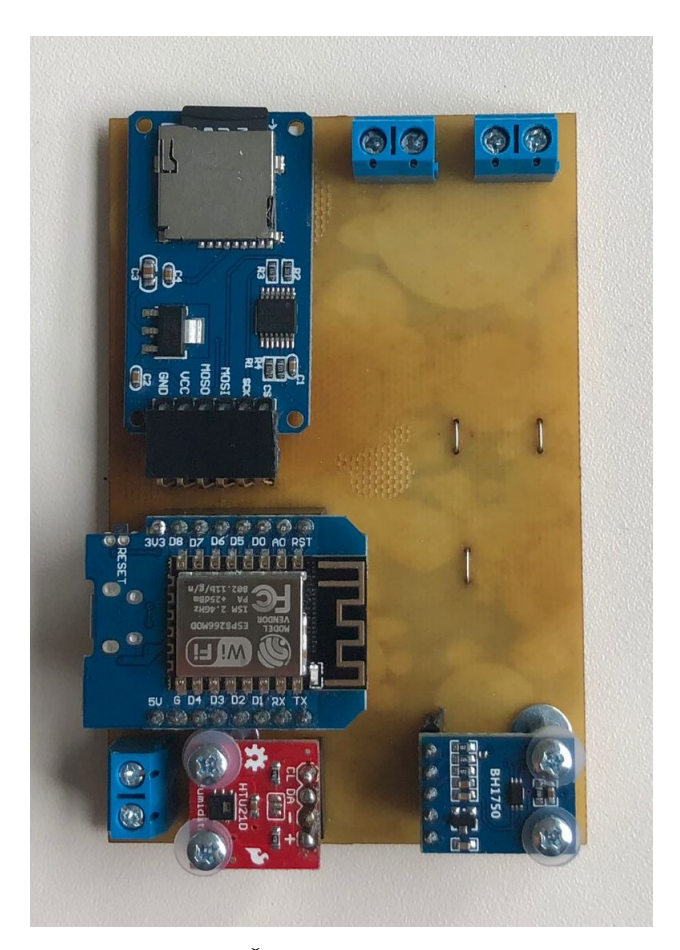

**Obrázek A.1:** Řídicí jednotka z vrchní strany

<span id="page-57-0"></span>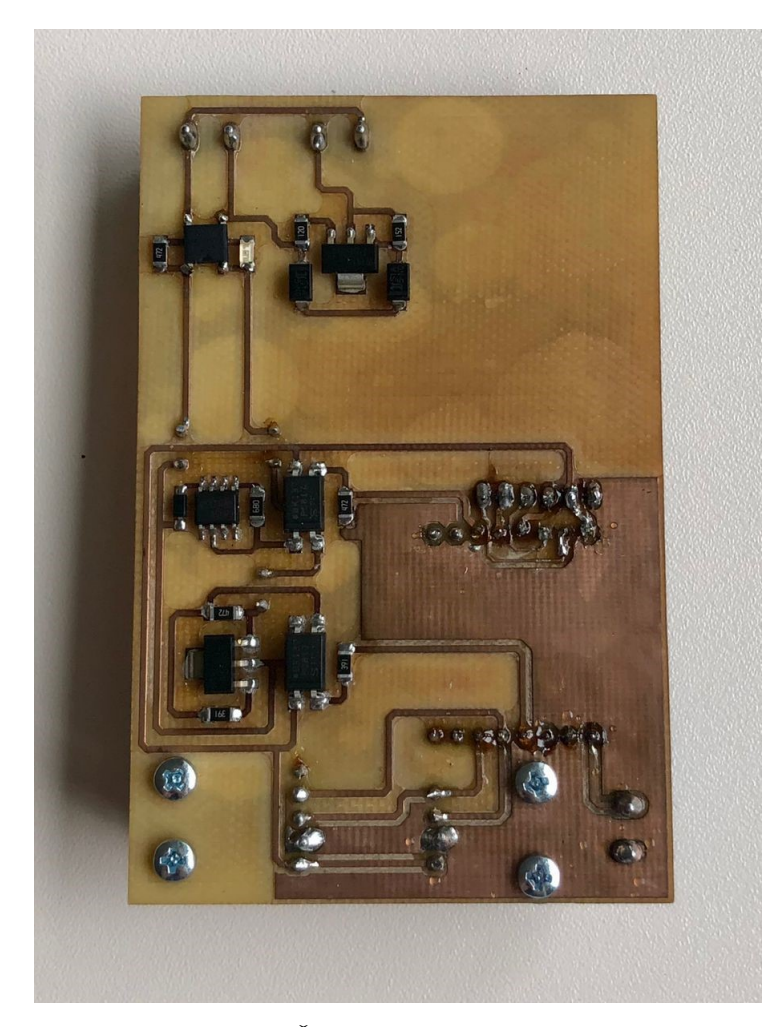

**Obrázek A.2:** Řídicí jednotka ze spodní strany

# <span id="page-58-0"></span>**Příloha B**

# **Návrh plošného spoje**

<span id="page-58-1"></span>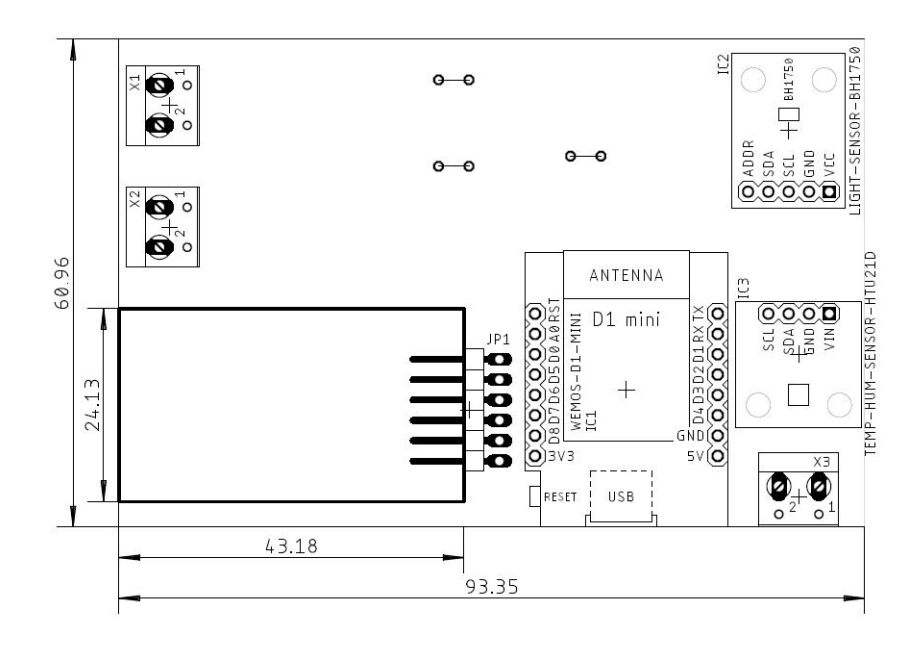

**Obrázek B.1:** Rozložení plošného spoje vrchní strana

B. Návrh plošného spoje **....** 

<span id="page-59-0"></span>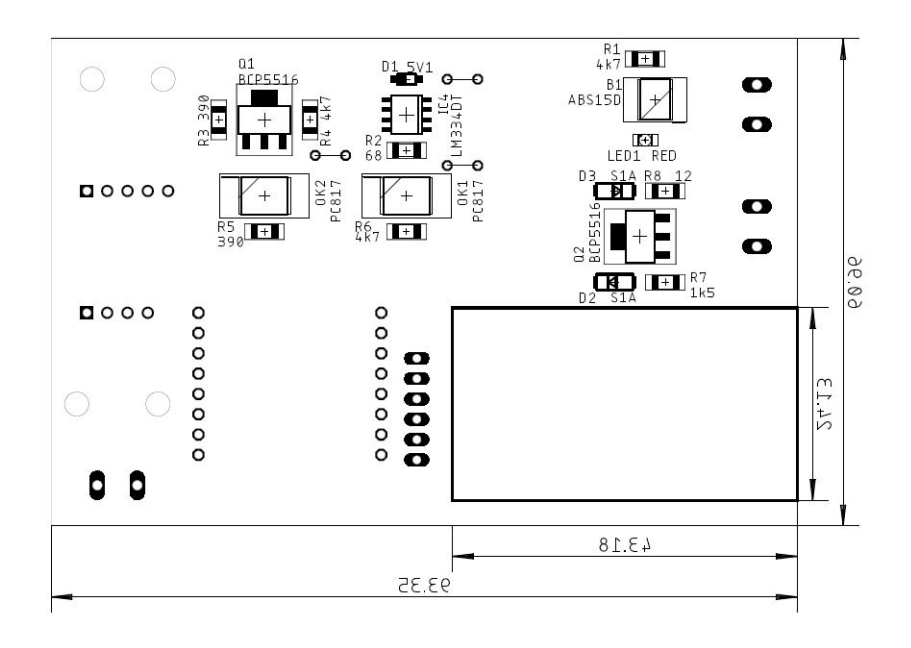

**Obrázek B.2:** Rozložení plošného spoje spodní strana